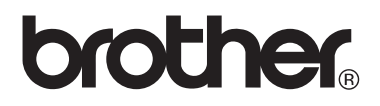

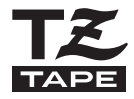

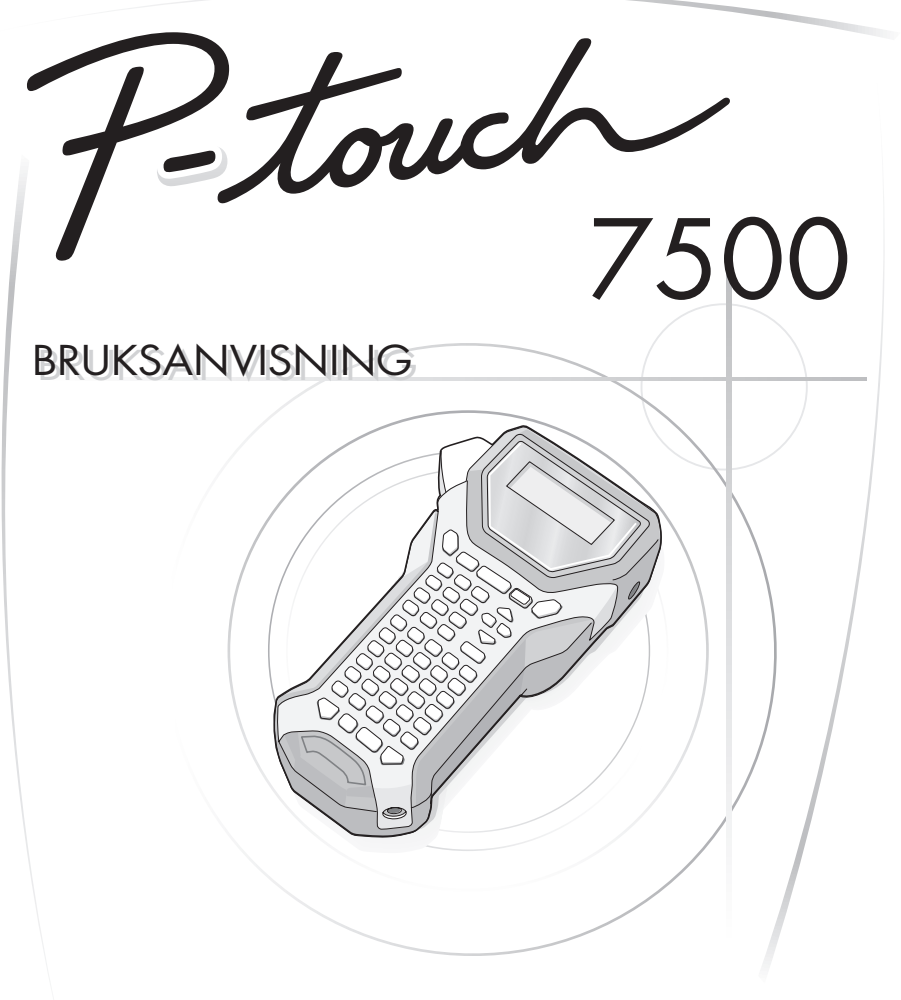

- Läs igenom denna bruksanvisning innan du börjar använda din P-touch.
- Fövara bruksanvisningen på en lättillgänglig plats för framtida referens.

**http://solutions.brother.com/**

#### **Konformitetsförklaring (Endast Europa)**

 BROTHER INDUSTRIES, LTD. 15-1, Naeshiro-cho, Mizuho-ku, Nagoya, 467-8561, Japan

försäkrar att den här produkten överensstämmer med gällande krav och övriga aktuella villkor i direktiv 2004/108/EG och 2005/32/EG.

Adaptern AD-18ES överensstämmer med gällande krav och övriga aktuella villkor i direktiv 2006/95/EG.

En försäkran om överensstämmelse finns på vår webbplats. Gå till http://solutions.brother.com -> välj region (t.ex. Europe) -> välj land -> välj din modell -> välj "Bruksanvisningar" -> välj Konformitetsförklaring (\*Välj språk där så krävs).

#### **Sammanställningar och publikation**

Under överinseende av Brother Industries Ltd har denna manual sammanställts och publicerats med innehåll av de senaste produktbeskrivningarna och specifikationerna.

Innehållet i denna manual och specifikationerna för denna produkt kan ändras utan föregående meddelande.

Brother reserverar rättigheterna att göra ändringar utan föregående meddelande i specifikationerna och material som inryms häri och skall inte hållas ansvarigt för några skador (inklusive följdskador) orsakade av stöd på material som presenteras, inclusive men inte begränsat till typografiska och andra fel som relaterar till denna publikation.

#### **Varumärken**

Brother-logotypen är ett registrerat varumärke som tillhör Brother Industries, Ltd. Brother är ett registrerat varumärke som tillhör Brother Industries, Ltd.

© 2010 Brother Industries Ltd.

## **INNAN DU ANVÄNDER DIN P-TOUCH**

Tack för att du har valt att köpa PT-7500.

Din nya P-touch är lättmanövrerad och är ett kompakt märksystem som gör det lätt att skapa professionella, högkvalitativa etiketter. I tillägg till att det är enkelt att skapa etiketter via förformaterade etikettlayouter erbjuder P-touch redigeringsprogramvara funktionerna avancerad etikettformatering, blockformat, streckkoder och autonumrering.

#### **Säkerhetsföreskrifter**

För att förhindra egendoms- och personskada förklaras viktiga anmärkningar med olika symboler.

Symbolerna och deras betydelse är följande:

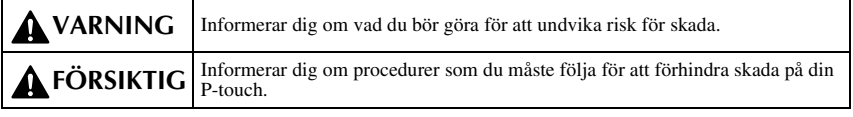

Symbolerna som används i manualen är följande:

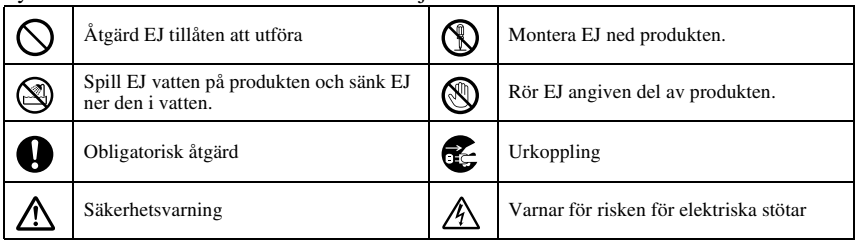

## **VARNING**

#### **Nätadapter**

Följ dessa riktlinjer för att undvika brand, elektriska stötar eller missöden.

Använd endast den nätadapter (AD-18ES) som exklusivt har tillverkats för din P-touch. Om detta ignoreras kan det leda till olycksfall eller skada. Brother tar inte något ansvar för olycksfall eller skador som beror på att angiven nätadapter inte har använts.

Koppla ur nätkabeln direkt och sluta använda maskinen under åskväder. Vid blixt kan det finnas risk för elektriska stötar.

Rör inte vid nätadaptern eller kontakten med våta händer.

#### **Batterier (Alkaliska/uppladdningsbara)**

Följ dessa riktlinjer för att undvika att batterier börjar läcka eller skadas.

Använd inte metallföremål som pincetter eller metallpennor när du byter batterier. Ladda inte batteriet på plats med hög

temperatur.

Kasta inte batteriet i elden, hetta inte upp eller demontera det.

Om batterivätska kommer i kontakt med hud eller kläder, tvätta av de utsatta områdena noggrant med rent vatten. Batterivätska är skadlig för huden.

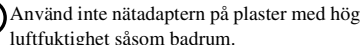

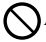

Använd inte en skadad nätsladd.

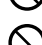

Överbelasta inte eluttaget.

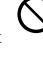

Placera inte några tunga föremål på, skada eller gör några förändringar på nätsladden eller kontakten. Böj eller drag inte i el-

sladden med våld.

Tappa, slå eller skada inte nätadaptern på annat sätt.

Kontrollera att kontakten är helt isatt i vägguttaget. Använd inte ett eluttag som sitter löst.

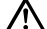

Om batterierna börjar läcka, se till att batterivätskan inte kommer i kontakt med ögonen eftersom det kan göra att du förlorar synen. Om det kommer i kontakt med ögonen, spola omedelbart med rent vatten och sök omedelbart läkarhjälp.

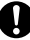

Om batterier börjar lukta, bli varma, missfärgas eller förändras på något annat sätt vid användning, laddning eller förvaring, plocka omedelbart ur batterierna och avsluta användningen.

## **VARNING**

#### **P-touch**

Följ dessa riktlinjer för att undvika brand, skada, elektriska stötar och kvävning.

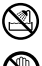

Var noga med att P-touch inte blir blöt på något sätt.

Rör inga metalldelar nära skrivarhuvudet. Skrivarhuvudet blir mycket varmt under användning och fortsätter att vara mycket varmt direkt efter användning. Rör det inte direct med händerna.

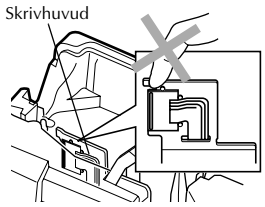

Använd inte P-touch med ett främmande föremål inuti. Om vatten, metall eller annat främmande föremål kommer in i P-touch, koppla ur nätadaptern och plocka ut batteriet. Kontakta sedan det ställe där P-touch inköptes eller kontakta ett auktoriserat servicecenter.

Rör inte klippenhetens blad.

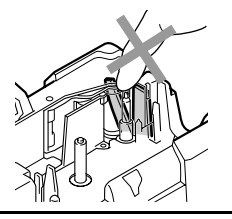

**Montera inte isär P-touch.** För inspektion, justering och reparation av P-touch, kontakta återförsäljaren där du köpte din P-touch eller ditt lokala auktoriserade servicecenter.

Plastpåsar används vid förpackningen av

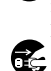

maskinen. För att undvika kvävningsrisk håll dessa plastpåsar borta från barn. Koppla ur nätadaptern och ta bort batteriet omedelbart om du känner en onormal lukt, värme eller om den börjar missfärgas, deformeras eller på annat sätt beter sig

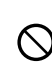

konstigt när du använder eller lagrar den. Undvik att tappa eller slå på maskinen eftersom den då kan ska skadas.

## **FÖRSIKTIG**

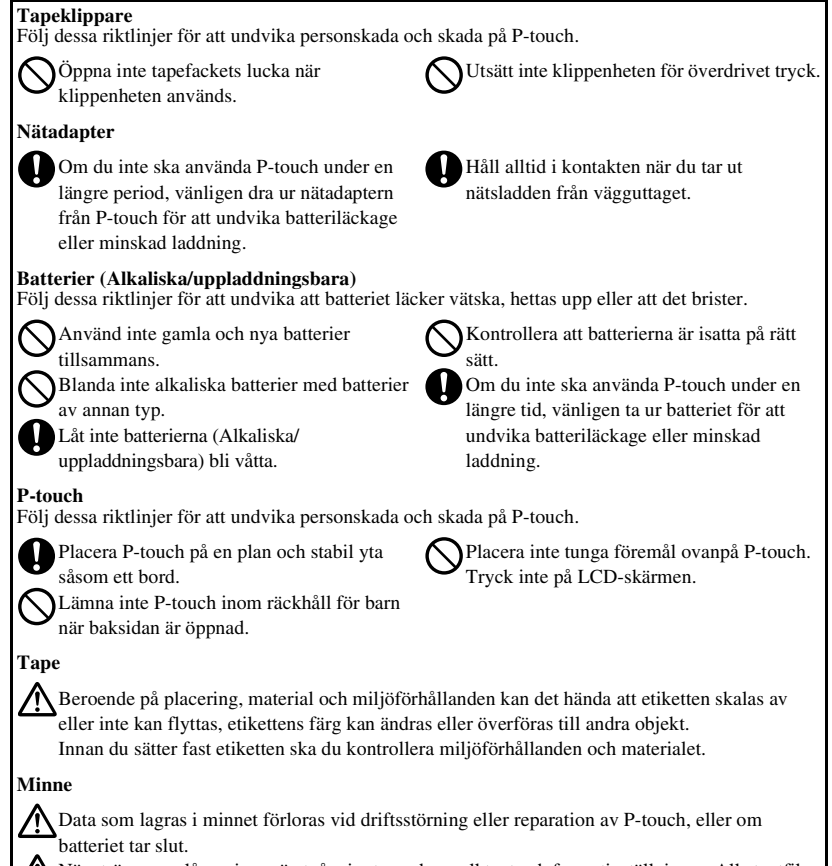

När strömmen slås av i mer än två minuter raderas all text och formatinställningar. Alla textfiler lagrade i minnet raderas också.

## **Allmänna försiktighetsåtgärder**

- Använd inte P-touch på något sätt eller för något ändamål andra än de som beskrivs i den här bruksanvisningen. Det kan leda till olyckor eller skada maskinen.
- Stick inte in främmande föremål i utgångshålet för tapen eller nätadapterns uttag etc.
- Vidrör inte skrivarhuvudet med dina fingrar. Använd en mjuk trasa (till exempel bomullstrasa) när du rengör skrivhuvudet eller skrivhuvudets rengöringskassett (TZ-CL4) (tillval) när du rengör skrivhuvudet.
- Rengör inte maskinen med alkohol eller andra organiska lösningsmedel. Använd endast en mjuk, torr trasa.
- Placera inte P-touch/batteri i direkt solljus eller i regn, nära värmekällor, på någon plats med extremt hög eller låg temperatur (till exempel på instrumentbrädan eller bakrutan i bilen) eller på platser med hög luftfuktighet eller med mycket damm.
- Lämna inte något som är tillverkat av gummi eller plast på maskinen under en längre period eftersom maskinen kan smutsas ned.
- Beroende på miljörförhållandena och gjorda inställningar kan vissa tecken eller symboler vara svåra att läsa.
- Använd endast Brother TZ-tape i denna maskin. Använd inte kassetter som saknar märket  $\mathbf{I}$ .
- Dra eller tryck inte i tapen i kassetten. Då kan tapen i kassetten eller P-touch skadas.
- Kontrollera att frigöringsspaken är uppe när du stänger locket på undersidan. Det går inte att stänga locket på undersidan om frigöringsspaken är nedtryckt.
- Försök inte skriva ut etiketter med en tom kassett eller utan att någon tapekassett är isatt i P-touch. Om du gör det skadas skrivarhuvudet.
- Försök inte klippa tapen under utskrift eller matning eftersom detta skadar tapen.
- Vi rekommenderar starkt att du läser denna Bruksanvisning noggrant innan du använder din P-touch och förvarar den i närheten för framtida referens.

# **INNEHÅLL**

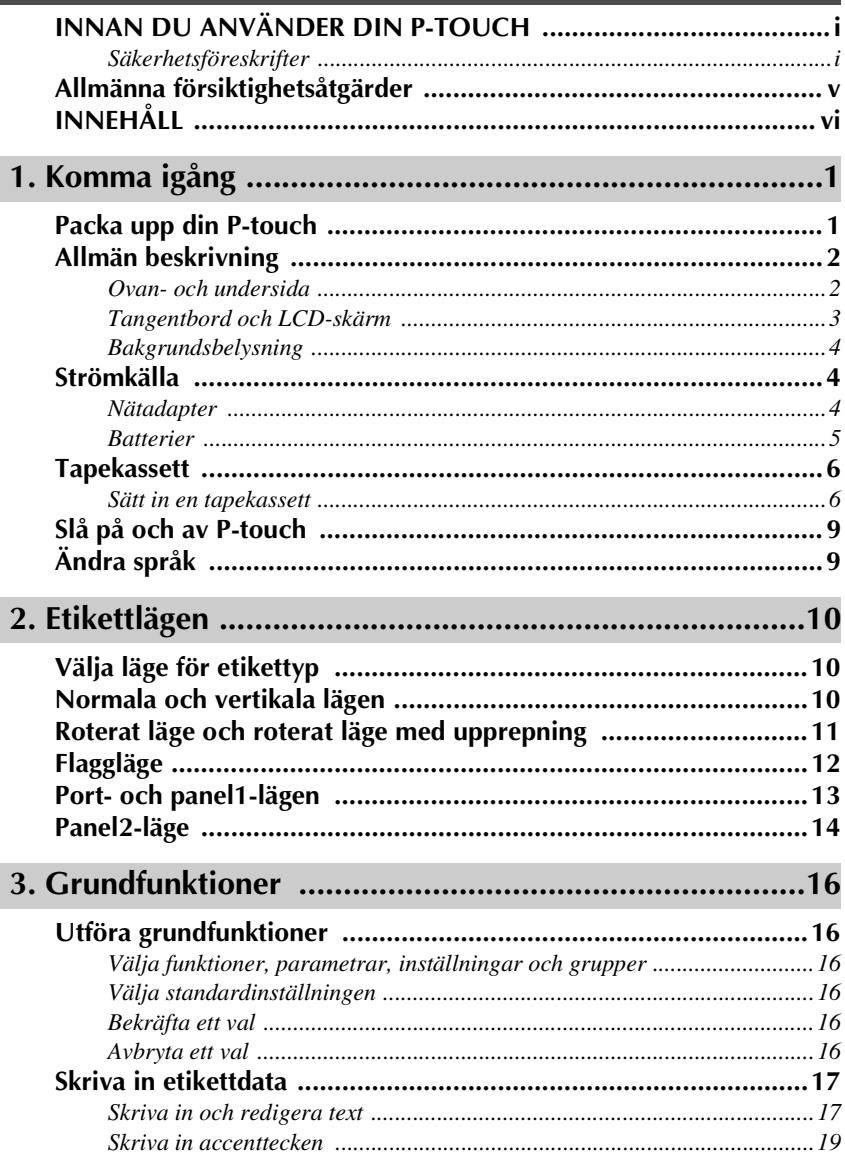

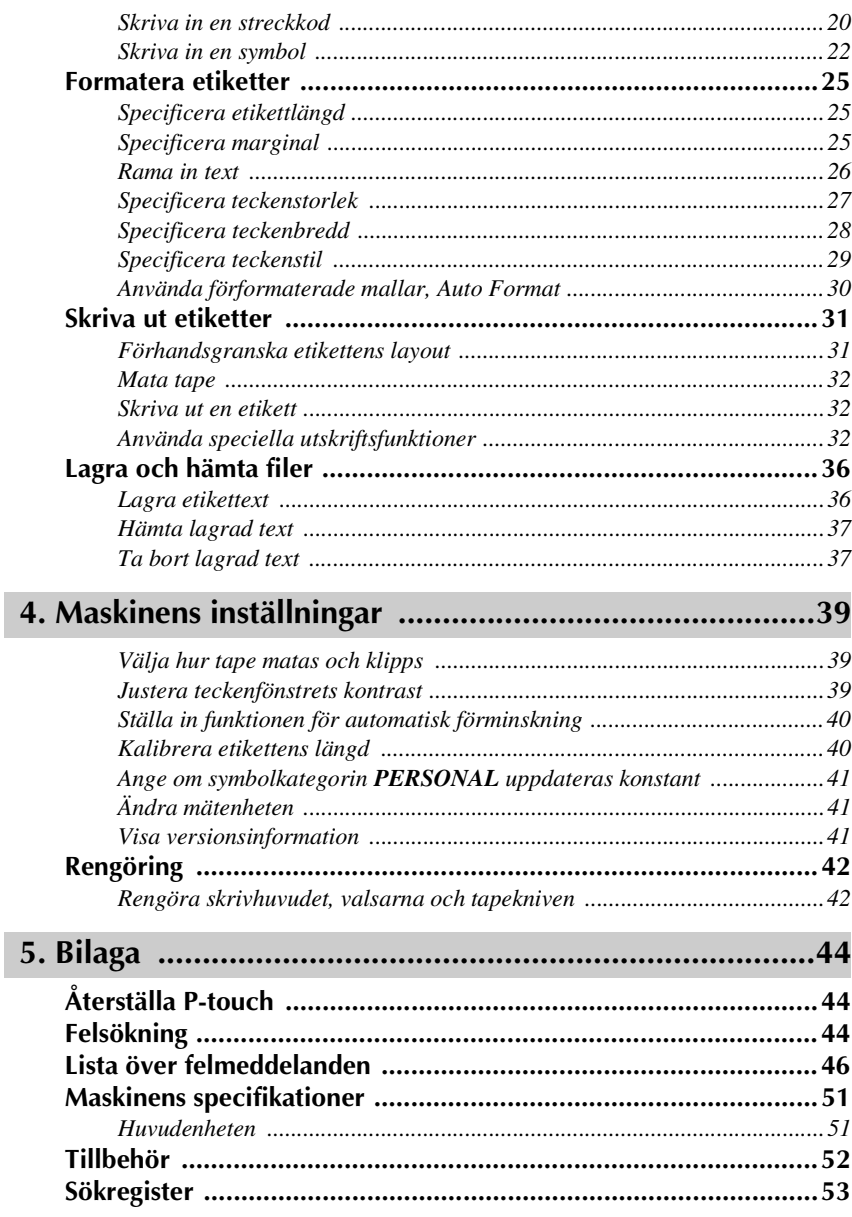

# *11 Komma igång*

## **Packa upp din P-touch**

Kontrollera att förpackningen innehåller följande innan du börjar använda din P-touch.

#### **PT-7500**

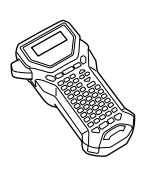

P-touch Handledsband

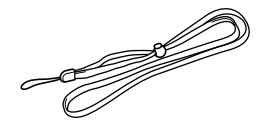

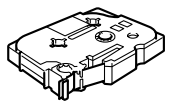

TZ-tape Bruksanvisning

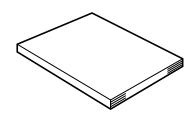

Nätadapter (AD-18ES)

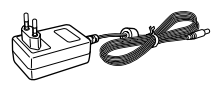

(Adapterns utformning kan skilja sig beroende på land.)

#### **Ovan- och undersida**

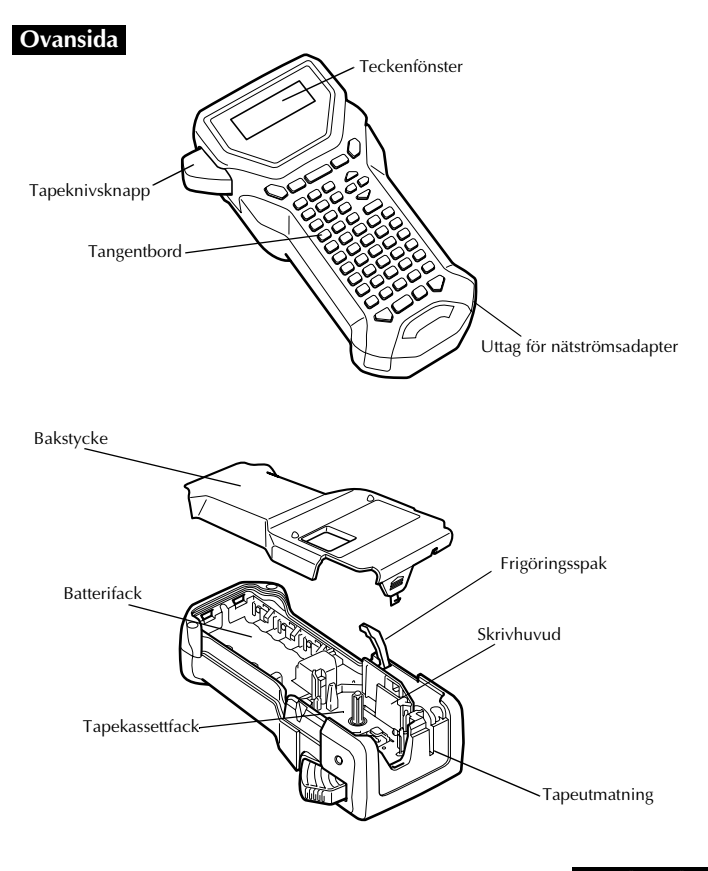

**Undersida**

#### **Tangentbord och LCD-skärm**

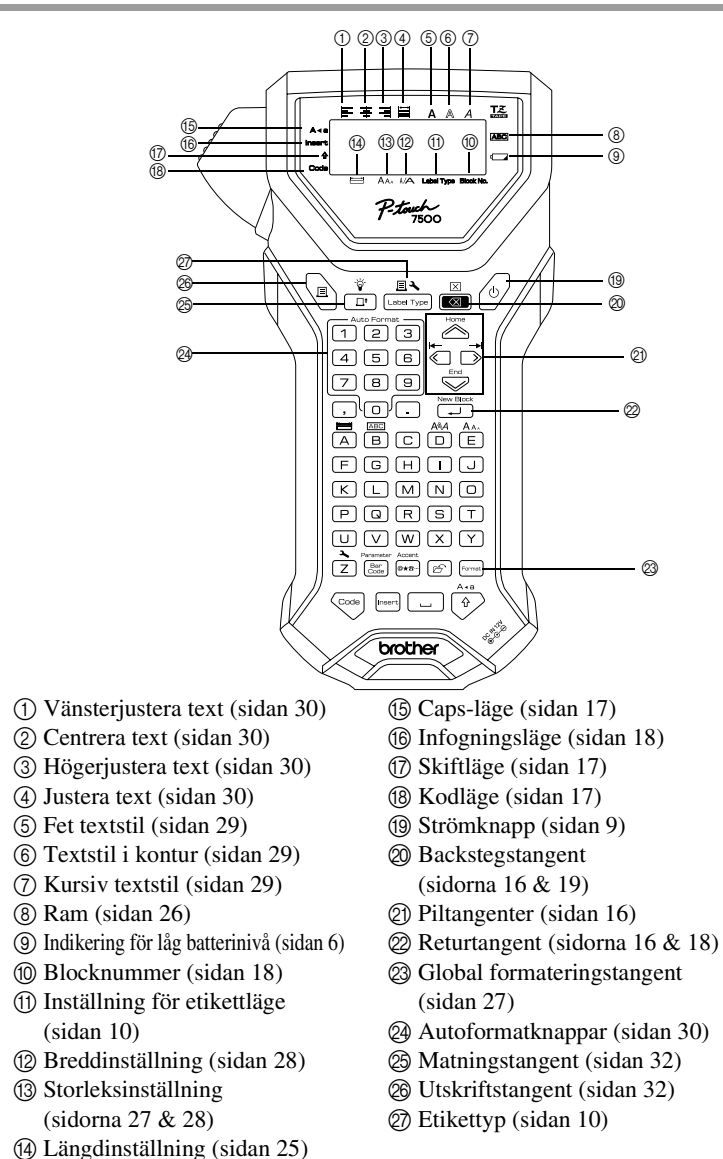

#### **Bakgrundsbelysning**

Tryck på  $\binom{m}{r}$  och  $\binom{m}{r}$  för att tända eller släcka bakgrundsbelysningen. Förvald inställning är PÅ.

☞ Du kan spara ström om du kopplar av bakgrundsbelysningen.

## **Strömkälla**

P-touch kan strömförsörjas på två sätt.

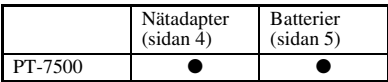

Använd den strömkälla som passar dig bäst. För mer information om varje strömkälla, se följande.

#### **Nätadapter**

#### **Ansluta nätströmsadaptern**

När du skriver ut ett stort antal etiketter eller etiketter som innehåller mycket text, kan det vara användbart att ansluta P-touch till ett eluttag med nätadaptern.

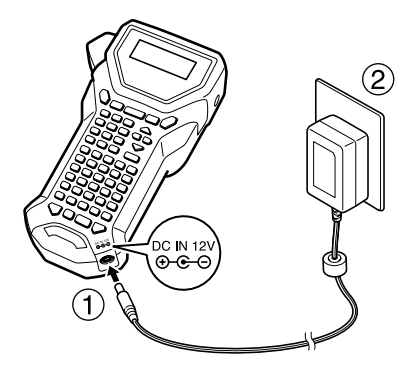

#### **Anmärkningar angående nätströmsadaptern**

- ☞ Använd enbart nätströmsadaptern som utformats för maskinen.
- ☞ Koppla bort nätströmsadaptern om P-touch inte kommer att användas under en längre tid. All text på skärmen och text som lagrats i minnet går förlorade när strömmen kopplas bort.

#### **Batterier**

#### **Installera batterierna**

Denna maskin är gjord så att du på ett snabbt och enkelt sätt kan byta batterierna. Med batterierna på plats, kan denna kompakta och bärbara maskin användas överallt.

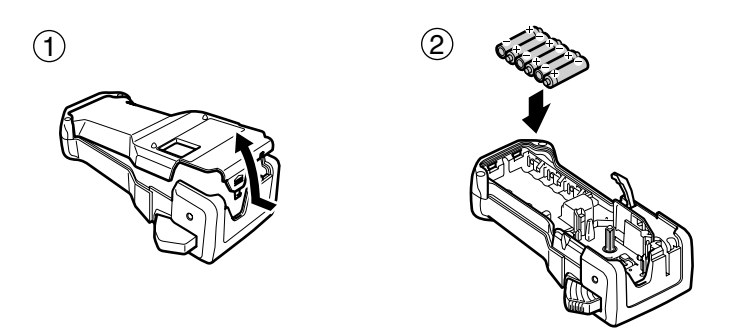

#### **Anmärkningar angående batterier**

- ☞ **Denna P-touch kräver sex stycken AA-batterier (LR6). Laddningsbara (Ni-MH) batterier kan användas istället för sex stycken alkaline-batterier.**
- ☞ Laddningsbara batterier kan inte laddas upp genom att lämna kvar dem i P-touch med nätadaptern ansluten. Ladda istället upp batterier med en batteriladdare som är gjord för den typ av uppladdningsbara batterier som används. För mer information om uppladdningsbara batterier, se instruktionerna som följde med dem vid köpet.
- ☞ Använd inte följande batterier, batteriläckage eller andra skador kan uppstå.
	- Manganbatterier
	- En blandning av nya och använda batterier
	- En blandning av olika batterityper (alkaliska, och Ni-MH), batterier från olika tillverkare eller modeller
	- En blandning av laddade och oladdade batterier
- ☞ Kontrollera att batterierna är monterade med polerna i rätt riktning. När batterierna är monterade avgör P-touch återstående batteristyrka under utskrift och tapematning. Indikatorn för låg batterinivå  $(\Box)$ ) tänds när batteriladdningen är låg. Byt ut batterierna när det händer. Indikatorn för låg batterinivå kanske inte tänds under vissa driftsförhållanden.
- ☞ Se till att P-touch är avstängd innan batterierna byts ut. Dessutom bör du tänka på att när batterierna byts bör de nya batterierna sättas i inom två minuter, i annat fall kommer den text som visas på displayen och den text som lagrats i minnet att förloras.
- ☞ Ta ut batterierna om P-touch inte kommer att användas under en längre tid. All text på skärmen och text som lagrats i minnet går förlorade när strömmen kopplas bort.

## **Tapekassett**

#### **Sätt in en tapekassett**

Denna maskin är designad så att du ska kunna byta ut tapekassett på ett snabbt och enkelt sätt. TZ-tapekassetter finns tillgängliga för denna maskin i en mängd olika typer, färger och format, vilket ger dig möjlighet att producera färgkodade och stiliserade etiketter.

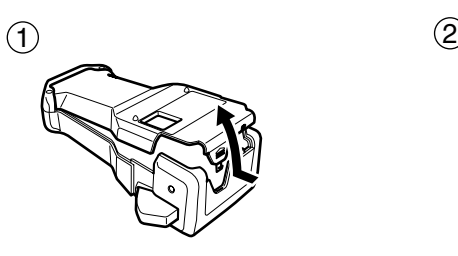

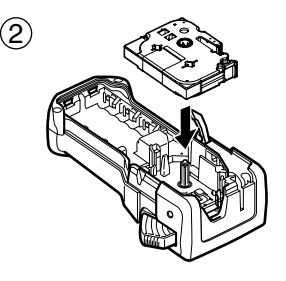

#### **Anmärkningar angående tapekassetter**

- ☞ Kontrollera att tapens ände ligger under tapeledarna innan tapekassetten monteras.
- ☞ Om tapekassetten som ska monteras har ett färgband som sitter löst, ska du vrida kugghjulet på kassetten i pilens riktning tills bandet inte sitter löst.

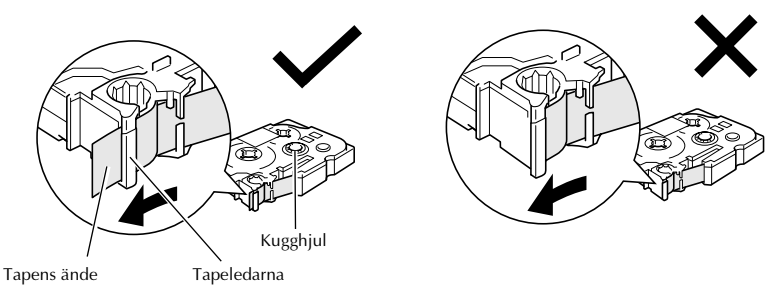

- ☞ Kontrollera att det inre bandet inte fastnar på metalledarens hörn när du för in tapekassetten.
- **E** När en tapekassett monterats ska du trycka på  $\overline{r}$  en gång för att avlägsna glapp i tapen. Tryck sedan på tapeknivsknappen och skär av överflödig tape.
- ☞ Klipp alltid av tapen innan den tas ut ur maskinen. Om tapen dras ut innan den klipps av kan tapekassetten skadas.

#### **Tape med extra stark vidhäftningsförmåga**

- ☞ Vi rekommenderar att tape med extra stark fästförmåga används på en strukturerad, grov eller glidande yta.
- ☞ **Trots att instruktionsarket som medföljer tape med extra stark fästförmåga rekommenderar att tapen klipps med sax, är tapekniven som medföljer P-touch tillräckligt stark att klippa av tape med extra stark fästförmåga.**

#### **Flexibel ID-tape**

- ☞ För tillämpningar som kräver flexibla etiketter, t.ex. runt skarpa hörn eller cylinderformade föremål, rekommenderar vi att flexibel ID-tape används.
- ☞ Etiketter av flexibel ID-tape är inte utformade för elektrisk isolering.
- ☞ När etiketter ska fästas på cylinderformade föremål ska föremålets diameter vara minst 3 mm, annars ska etiketten lindas som en flagga och etikettypsläget **FLAGGA** användas. De överlappande ändarna på etiketten eller etikettflaggan ska vara minst 5 mm.
- ☞ Etiketter kan lossna från cylinderformade föremål om föremålet böjs efter det att etiketten satts fast.

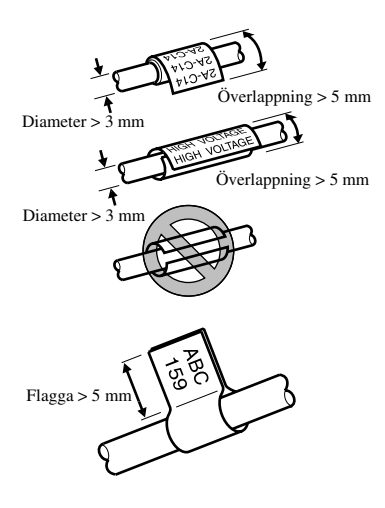

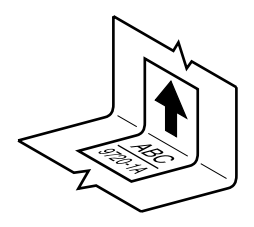

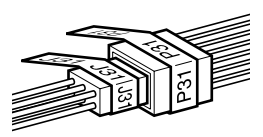

## **Slå på och av P-touch**

Slå på och stäng av P-touch genom att trycka på  $(\circ)$ .

Om P-touch strömförsörjs från nätadapter eller batterier, kommer senaste arbete att visas när P-touch sätts på igen. Denna funktion gör att du kan sluta arbeta på en etikett, stänga av maskinen och sedan återgå till arbetet utan att behöva skriva in texten igen.

Oavsett om P-touch drivs med batterier eller nätströmsadaptern, kommer maskinen att stängas av automatiskt om ingen tangent trycks in eller ingen rutin utförs under 5 minuter.

## **Ändra språk**

Språket i menyn, inställningar och meddelanden kan ändras genom att välja **ENGLISH, FRANÇAIS, ESPAÑOL, PORTUGUÊS, DEUTSCH, NEDERLANDS, ITALIANO, DANSK, SVENSKA, NORSK, eller SUOMI.** (Standardinställningen är **ENGLISH**.)

- **1** Tryck på  $\left( \frac{1}{7} \right)$ , och sedan på  $\left( \frac{1}{7} \right)$ .
- $\bullet$  Tryck på  $\overleftrightarrow{\leq}$  eller  $\overrightarrow{\rightarrow}$  tills **LANGUAGE** visas.
- $\bullet$  Tryck på  $\otimes$  eller  $\otimes$  tills den önskade inställningen visas, och tryck därefter  $p\aa$   $\overline{\phantom{a}}$ .

# *22 Etikettlägen*

## **Välja läge för etikettyp**

Om du trycker på  $\Box$  får du möjlighet att välja en av två standardlägen för utformning och utskrift av dina anpassade etiketter, eller en av de sex speciallägen som är tillgängliga för förformaterad utskrift av etiketter, för att identifiera manöverpaneler, kablar, anslutningsdon och andra komponenter.

- 
- **1** Tryck på  $\frac{\Box \blacktriangle}{\Box \text{total Type}}$ .
- **2** Tryck på  $\sum_{n=1}^{\infty}$  eller  $\sum_{n=1}^{\infty}$  (eller fortsätt att trycka på  $\sum_{n=1}^{\infty}$ ) tills önskat läge visas. (Se avsnitten nedan för detaljer om varje etikettläge.)
- $\bullet$  Tryck på  $\overbrace{\downarrow}^{\text{New Block}}$  om du vill använda det markerade etikettläget.
	- Om **NORMAL** eller **VERTIKAL** har valts ska du skriva in etikettens text på det sätt som beskrivs i kapitel 3, *Grundfunktioner*.
	- Om **ROTERA**, **R & UPPR**, **PORT**, **PANELI**, **PANEL2** eller **FLAGGA** har valts går du vidare till stegen nedan.
- **4** Tryck på  $\overleftrightarrow{\xi}$  eller  $\overrightarrow{\delta}$  tills önskad parameter visas.
- **5** Tryck på  $\sum_{n=1}^{\infty}$  eller  $\sum_{n=1}^{\infty}$  tills önskad inställning visas (eller skriv in önskad inställning med siffertangenterna).
- **6** Tryck på  $\sum_{n=1}^{\infty}$  om du vill använda de valda inställningarna.

<sup>7</sup> Skriv in texten för varje etikett i ett separat textblock.

#### **8** Skriv ut etiketterna.

- Tryck på  $\langle \equiv \rangle$  om du vill skriva ut en kopia av varje etikett.
- Om du vill skriva ut flera kopior, skriva ut flera kopior och samtidigt öka vissa tecken eller skriva ut med någon annan utskriftsfunktion, ska du trycka på  $\binom{\text{mod}}{2}$ , följt av $\Box$ **)** och välja alternativen. (För detaljer, se *Använda speciella utskriftsfunktioner* på sidan 32.)

## **Normala och vertikala lägen**

Etiketter som skrivs ut med etikettlägena **NORMAL** och **VERTIKAL** kan formateras och skrivas ut så att de passar olika behov.

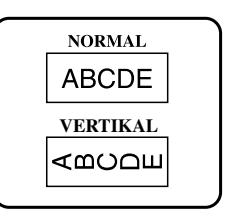

När du valt etikettläget **NORMAL** eller **VERTIKAL** kan etikettens text skrivas in, formateras, skrivas ut och klippas som vanligt. I läget **NORMAL** skrivs texten ut vågrätt på etiketten. I läget **VERTIKAL** skrivs texten ut lodrätt på etiketten.

## **Roterat läge och roterat läge med upprepning**

Etiketter som skrivs ut med dessa lägen kan lindas runt kablar och ledningar för märkning. I båda lägena roteras texten 90 ° motsols och varje textblock skrivs ut på en separat etikett såsom visas nedan. I roterat läge med upprepning skrivs texten ut upprepade gånger längs etiketten så att den lätt kan läsas från alla vinklar.

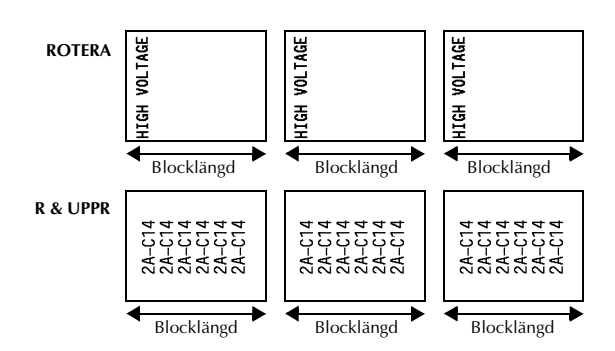

När **ROTERA** eller **R & UPPR** valts som etikettläge kan du ange längden på varje etikett och en ramstil om så önskas.

● **BL.LÄNGD (**blocklängd): 20,0 till 200,0 mm Standard: 30,0 mm

 $\bullet$  **RAM**: **AV**, **1** , **2** , **3** ), **4** Standard: **AV**

- ☞ Ett textblock kan maximalt ha 7 textrader och i etkettläget **R & UPPR** skrivs endast textrader som passar in på etiketten ut.
- ☞ Vi rekommenderar att flexibel ID-tape används för etiketter som ska fästas på kablar och ledningar. När flexibel ID-tape lindas runt cylinderformade föremål ska föremålets diameter vara minst 3 mm, annars ska etikettläget **FLAGGA** användas. De överlappande ändarna på etiketten eller flagglängden ska vara minst 5 mm.

## **Flaggläge**

Etiketter som skrivs ut i detta läge kan lindas runt kablar eller ledningar med ändarna hopklistrade så att en flagga bildas. I läget **FLAGGA** skrivs varje textblock ut i båda ändarna på separata etiketter. Längden på etikettens outskrivna del motsvarar kabelns eller ledningens omkrets. Texten kan dessutom skrivas ut horisontalt eller roterat i 90 $^{\circ}$ .

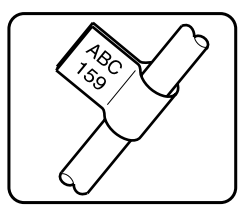

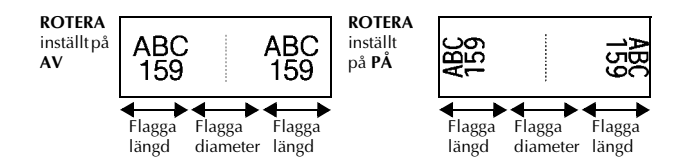

När **FLAGGA** valts som etikettläge kan du ange flaggans längd och diameter, en ramstil om du vill och om texten ska roteras eller inte.

| • FLAG $\phi$ (flaggdiameter): | 0.0 till 100,0 mm<br>Standard: 7,0 mm   |
|--------------------------------|-----------------------------------------|
| • FLAG $\phi$ (flagglängd):    | 10,0 till 200,0 mm<br>Standard: 30,0 mm |
| $\bullet$ RAM:                 | AV,   1  ,   2  , (3)<br>Standard: AV   |
| $\bullet$ ROTERA:              | AV, PÅ<br>Standard: AV                  |

<sup>☞</sup> Ett textblock kan maximalt ha 7 textrader.

☞ Vi rekommenderar att flexibel ID-tape används för etiketter som ska fästas på kablar och ledningar. Använd etikettläget **FLAGGA** om flexibel ID-tape ska lindas runt cylinderformade föremål med en diameter på mindre än 3 mm. Flagglängden bör vara minst 5 mm.

## **Port- och panel1-lägen**

Etiketter som skrivs ut med dessa etikettlägen kan användas till att identifiera olika komponenter eller paneler.

I etikettläget **PORT** skrivs varje textblock ut på en separat etikett vilket gör etiketterna lämpliga för märkning av olika komponenter eller portar som inte är placerade på jämna avstånd från varandra.

I etikettläget **PANEL1** skrivs alla textblock ut på en etikett med jämna avstånd vilket gör etiketten användbar för t.ex. rader av strömbrytare,

säkringar eller kontakter som är placerade på lika avstånd från varandra på en panel. Dessutom kan textblocken skrivas ut i den ordning de skrevs in eller i omvänd ordning.

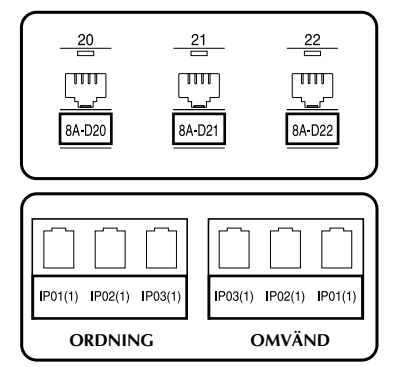

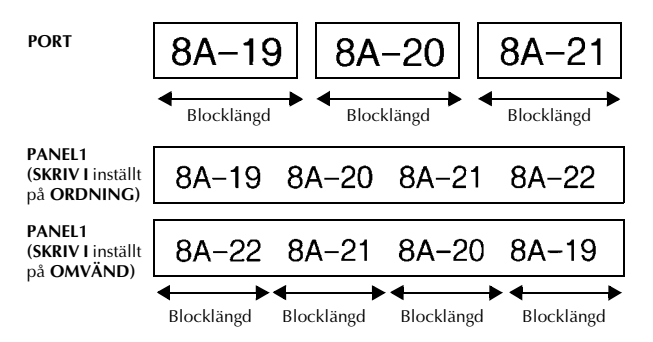

När etikettläget **PORT** eller **PANEL1** har valts kan du ange längden på varje textblock eller etikett och välja en ramstil om du vill. I etikettläget **PANEL1** ska du välja om textblocken ska skrivas ut i den ordning de skrevs in eller i omvänd ordning.

● **BL.LÄNGD (**blocklängd): **\*** För etikettläget **PORT**: 20,0 till 200,0 mm Standard: 30,0 mm **\*** För etikettläget **PANEL1**: 6,0 till 200,0 mm Standard: 30,0 mm

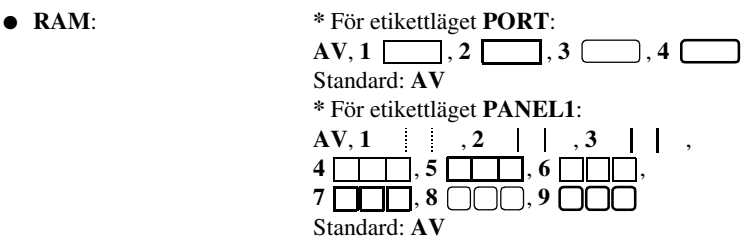

● **SKRIV I** (utskriftsordning): **ORDNING**, **OMVÄND** Standard: **ORDNING**

- ☞ Vi rekommenderar att tape med extra stark fästförmåga används för dessa etikettyper.
- ☞ Parametern **SKRIV I** är endast tillgänglig i etikettläget **PANEL1**.

☞ Genom att använda numreringsfunktionen med etikettläget **PANEL1** är det lätt att skapa en etikett med flera block av stigande tecken, t.ex. för märkning av paneler såsom visas ovan. (För detaljer om numreringsfunktionen, se *Skriva ut flera kopior med ökning av tecken* på sidan 33.)

## **Panel2-läge**

Att ange en bestämd längd för varje block gör denna etikett användbar för en rad anslutningar och kopplingsbord. Textblocken kan dessutom skrivas ut i den ordning som de skrevs in, eller i omvänd ordning. Texten kan även skrivas ut roterad 90°.

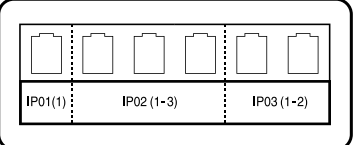

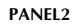

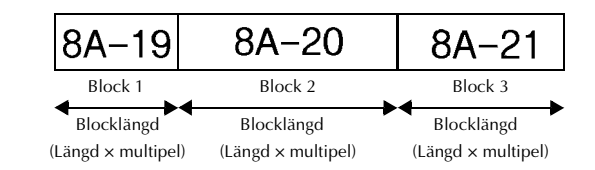

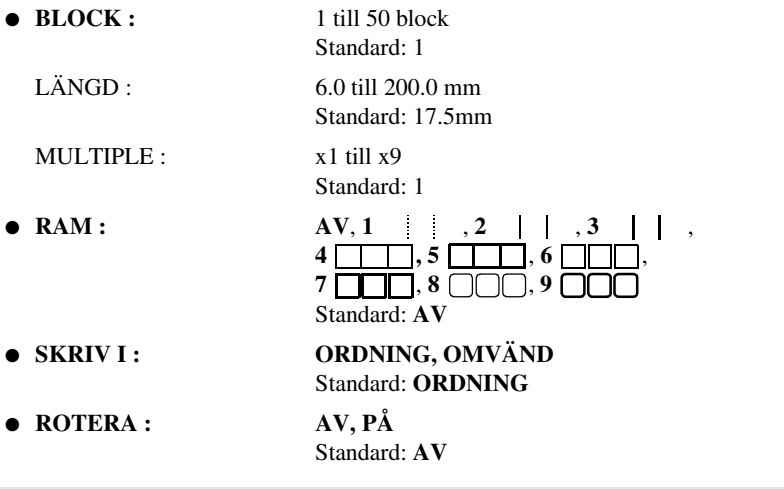

- ☞ Blockantalet kan endast anges eller ändras med **BLOCK**-parametern. Textblock kan inte läggas till eller raderas på något annat sätt.
- ☞ Om det angivna blockantalet i etikettläget **PANEL2** är lägre än antalet textblock som redan har matats in, kommer de redan inmatade textblocken att raderas. Om det angivna antalet block är fler än antalet inmatade textblock, läggs textblock till.
- ☞ Vi rekommenderar att tape med extra strak fästförmåga används för dessa etikettyper.

## *33 Grundfunktioner*

## **Utföra grundfunktioner**

#### **Välja funktioner, parametrar, inställningar och grupper**

- Om " $\blacklozenge$ " visas, tryck på  $\bigotimes$  om du vill markera föregående alternativ eller på  $\overrightarrow{ }$  om du vill markera nästa.
- $\bullet$   $\overline{O}_{m}$  " $\bigstar$ " visas, tryck på  $\stackrel{\text{Home}}{\otimes}$  om du vill markera föregående alternativ eller på  $\overline{\mathbb{Q}}$  om du vill markera nästa.

#### **Välja standardinställningen**

• Tryck på  $\left[\begin{array}{c} \bigcup \end{array}\right]$  om du vill välja standardinställningen för en funktion eller parameter.

#### **Bekräfta ett val**

**•** Tryck på  $\left(\bigcup_{n=1}^{\infty}$  om du vill markera ett alternativ i en lista, välja den markerade inställningen eller svara "Ja".

#### **Avbryta ett val**

• Tryck på  $\overline{\mathbb{B}}$  om du vill lämna en funktion och återgå till den föregående skärmen utan att ändra texten eller svara "Nej".

## **Skriva in etikettdata**

#### **Skriva in och redigera text**

#### **Skriva in tecken**

- Tryck på tecknets tangent om du vill skriva in en liten bokstav, en siffra, ett komma eller en punkt.
- Tryck på  $\left(\frac{A+1}{B}\right)$  och gå in i skiftläge och tryck sedan på tecknets tangent om du vill skriva in en stor bokstav.
- Tryck på  $\binom{3}{2}$  och sedan på  $\binom{34}{2}$  och gå in i versalläge om du vill skriva flera stora bokstäver i följd.
- **E** Tryck på  $\overrightarrow{A}$  om du vill lämna skiftläget utan att skriva en bokstav.
- **E** Tryck på  $\left( \frac{\cos \theta}{\cos \theta} \right)$  och sedan på  $\left( \frac{\lambda + \theta}{\theta} \right)$  när du vill lämna versalläge.
- **E** Tryck på  $\widehat{A}$  och sedan på teckentangenten om du vill skriva in en liten bokstav i versalläge.

#### **Skriva in mellanslag**

• Tryck på  $\left( \begin{array}{c} \begin{array}{c} \begin{array}{c} \end{array} \\ \end{array} \right)$  om du vill lägga till ett tomt mellanrum i text.

#### **Flytta markören**

Flytta markören för att granska och redigera texten eller välja olika funktioner och inställningar.

- Om du vill flytta markören åt vänster, höger, upp eller ned, tryck på  $\overline{\left\langle \right\rangle}$ ,  $\overline{\left\langle \right\rangle}$ ,  $\sum_{n=1}^{\text{Home}}$  eller  $\sum_{n=1}^{\text{End}}$ .
- Tryck på  $\binom{3}{k}$  och sedan på  $\leftarrow$  om du vill flytta markören till början av den aktuella textraden.
- Tryck på  $\binom{m}{k}$  och sedan på  $\sum_{k=1}^{n}$  om du vill flytta markören till slutet av den aktuella textraden.
- Tryck på  $\overline{\mathbb{Q}}$  och sedan på  $\overline{\mathbb{Q}}$  om du vill flytta markören till början av den inskrivna texten.
- Tryck på  $\leq$  och sedan på  $\leq$  om du vill flytta markören till slutet av den inskrivna texten.
- **■** Håll  $\leftarrow$   $\uparrow$ ,  $\rightarrow$   $\uparrow$  nedtryckt om du vill flytta markören flera tecken eller rader på en gång.

#### **Lägga till en ny textrad**

**•** Tryck på  $\overline{(\bigcup_{i=1}^{\infty}]}$  när du vill avsluta den aktuella textraden och börja på en ny. "  $\downarrow$ " visas i slutet av raden.

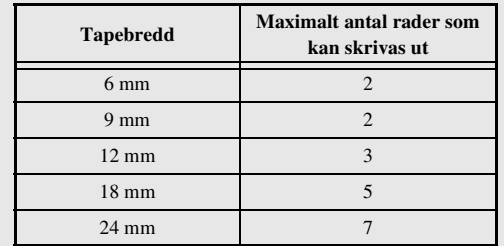

☞ Antalet textrader som kan skrivas ut beror på tapens bredd.

☞ Radnumret i teckenfönstret visar textblockets radnummer.

#### **Lägga till ett nytt textblock**

● Om du vill skapa ett nytt textblock så att ett textavsnitt kan ha ett annat antal rader, ska du trycka på  $\binom{1}{k}$  och sedan på  $\binom{n}{k}$ . "  $\blacksquare$ " visas i slutet av blocket.

Till exempel text som skrivits in såsom visas nedan, kommer att skrivas ut på följande sätt.

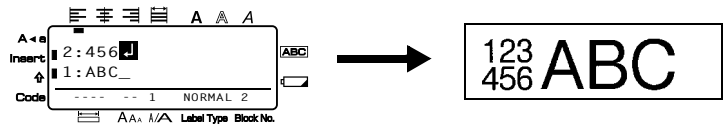

- ☞ En etikett kan ha maximalt femtio textblock.
- ☞ Numret på blocket som markören finns i visas i teckenfönstrets undre del.
- ☞ Alla textblock har samma formateringsfunktioner.
- ☞ Vissa etiketter kan vara blanka om du försöker skriva ut stora mängder data på en gång. Om du t.ex. skriver ut 50 poster, begränsas det maximala antalet tecken som kan skrivas ut samtidigt till ca. 200.

#### **Infoga text**

- Om du vill infoga texten som du skriver på markörens aktuella plats, kontrollera att indikatorn **Insert** visas. Om inte, tryck på  $\left[\text{förr}\right]$  för att aktivera infogningsläge.
- Tryck på [meert] när du vill lämna infogningsläge och istället skriva över texten på markörens aktuella plats.

#### **Ta bort text**

- Om du vill ta bort tecken till vänster om markörens aktuella plats, tryck på  $\mathbb{E}$  tills alla tecken som du vill ta bort har raderats.
- Ta bort all text:

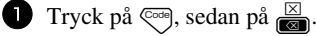

**2** Tryck på  $\sum_{n=1}^{\infty}$  eller  $\sum_{n=1}^{\infty}$  och välj antingen **ENDAST TEXT** (tar enbart bort text) eller **TEXT&FORMAT** (tar bort all text och återställer alla formateringsfunktioner till standardinställningarna).

 $3$  Tryck på  $\sqrt{\frac{1}{2}}$ 

#### **Skriva in accenttecken**

Olika accenttecken finns tillgängliga med accentfunktionen.

Följande accenttecken finns:

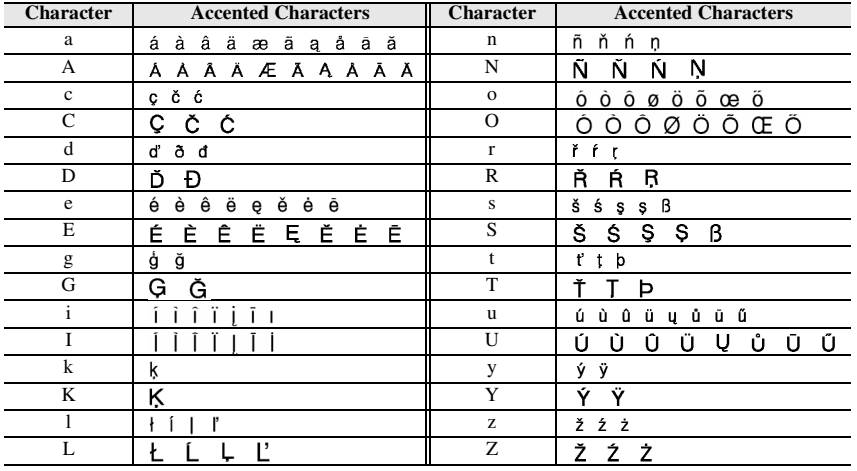

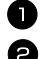

**1** Tryck på  $\left(\frac{\cos n}{n}\right)$ , sedan på  $\left(\frac{\cos n}{n\pi}\right)$ . Meddelandet "ACCENTTECKEN a-z/A-Z?" visas.

<sup>2</sup> Tryck på den tangent som motsvarar det önskade tecknet flera gånger tills det korrekta tecknet visas.

- <sup>3</sup> Lägg till accenttecknen i texten.
	- Gå till steg  $\bullet$  om du bara vill lägga till ett accenttecken eller det sista accenttecknet i en serie.
	- Tryck på  $\overline{\mathbb{Q}}$ , följt av  $\overline{\mathbb{Q}}$  om du vill lägga till en serie av accenttecken i texten.

4 Upprepa stegen **2** och **3** för varje extra accenttecken.

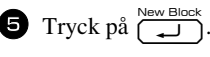

**ES** Om du vill skriva in ett accenttecken med versaler, tryck på  $\left(\frac{A}{A}\right)$  (eller tryck på  $\left(\frac{A}{A}\right)$ och  $\frac{\overline{A}}{4}$  och gå in i versalläge) innan bokstavstangenten trycks in.

#### **Skriva in en streckkod**

Funktionen **Bar Code** gör att streckkoder kan skrivas ut på etiketter.

- ☞ Eftersom maskinen inte är speciellt utformad att skapa streckkodsetiketter, kanske vissa streckkodsläsare inte kan läsa etiketterna.
- ☞ Streckkodsläsare kanske inte kan läsa streckkoder som skrivits ut med vissa bläckfärger på tape med vissa färger. För bästa resultat ska streckkodsetiketter skrivas ut i svart på vit tape.

De olika streckkodsparametrarna gör att du kan skapa anpassade streckkoder.

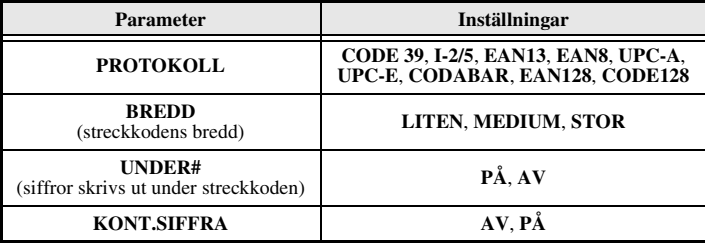

☞ Parametern **KONT.SIFFRA** är endast tillgänglig för protokollen **CODE 39**, **I-2/5** och **CODABAR**.

**1 Tryck på**  $\left( \bigcirc \text{mod} \right)$ , sedan på  $\left[ \bigcirc \text{mod} \atop \text{mod} \right]$ . **2** Tryck på  $\overleftrightarrow{\xi}$  eller  $\overrightarrow{\delta}$  tills parametern du vill ändra visas.  $\bullet$  Tryck på  $\otimes$  eller  $\otimes$  tills önskad inställning visas. <sup>4</sup> Upprepa stegen 2 och 3 tills alla parametrar är inställda som du vill.

#### **Skriva in streckkodsdata**

 $\bullet$  Tryck på  $\overbrace{ }^{New Block}$ .

 $\blacksquare$  Tryck på  $\bigcap_{\text{--} \atop \text{--} \text{--} \text{--} }$ 

<sup>2</sup> Skriv in nya streckkodsdata eller redigera gamla data.

- **3** Tryck på  $\left(\bigcup_{k=1}^{\infty} \mathbb{R}^m\right)$  när du vill lägga till streckkoden i texten.
- ☞ Om du vill lägga till specialtecken i streckkodsdata (endast protokollen **CODE39**,**CODABAR**, **EAN128** eller **CODE128**), placera markören under tecknet till höger om platsen där du vill lägga till specialtecknet och tryck på  $\overline{\mathbb{R}}$ . Tryck på eller  $\bigotimes^{\text{Hence}}$  tills önskat kontrolltecken visas och tryck därefter på  $\bigotimes^{\text{New Block}}$  för att lägga till tecknet till datan. (Se tabellerna nedan för en lista över tillgängliga specialtecken.)
- ☞ Om du vill ändra data eller parameterinställningarna för **BREDD** eller **UNDER#** i en streckkod som redan lagts till i texten, tryck på  $\overline{\mathcal{C}}^{\text{odd}}$ , följt av  $\overline{\mathcal{C}}^{\text{B}}_{\text{Coch}}$ .

Följande kontrolltecken kan bara läggas till streckkoder som skapats med protokollet **CODE39** eller **CODABAR**.

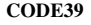

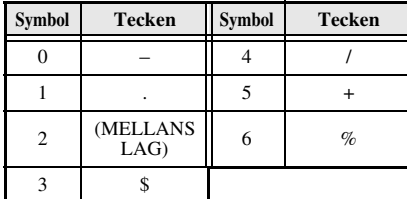

| CODE39         |                  |        | <b>CODABAR</b> |               |               |               |        |
|----------------|------------------|--------|----------------|---------------|---------------|---------------|--------|
| Symbol         | <b>Tecken</b>    | Symbol | <b>Tecken</b>  | <b>Symbol</b> | <b>Tecken</b> | <b>Symbol</b> | Tecken |
|                |                  |        |                |               |               |               |        |
|                |                  |        |                |               |               |               |        |
| $\overline{2}$ | (MELLANS<br>LAG) | 6      | $\%$           | $\mathcal{D}$ |               |               |        |
|                |                  |        |                |               |               |               |        |

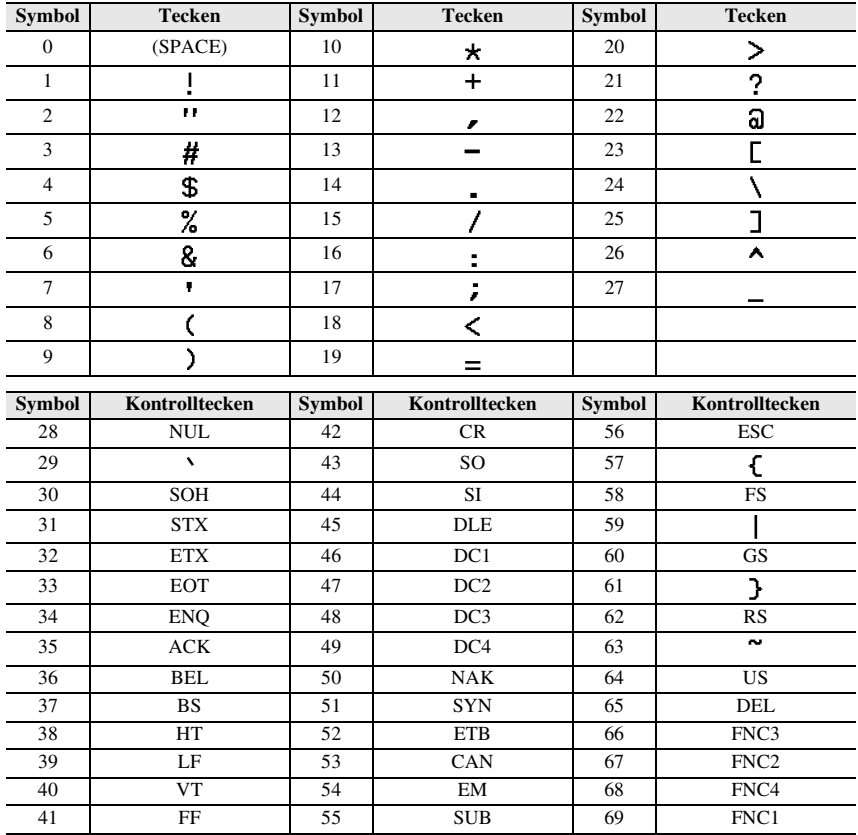

Följande specialtecken kan endast läggas till i streckkoder som skapas med protokollen **EAN128** eller **CODE128**.

#### **Skriva in en symbol**

164 symboler och bilder är tillgängliga med symbolfunktionen.

Tryck på  $\left( \sum_{k=n+1}^{\text{Accent}} 1, k$ ategorin som användes senast visas.

 $\bullet$  Tryck på  $\otimes$  eller  $\otimes$  och välj önskad kategori.

 $\bullet$  Tryck på  $\overleftarrow{\leq}$  eller  $\overrightarrow{\rightarrow}$  tills önskad symbol markeras.

<sup>4</sup> Lägg till symbolen eller symbolerna i texten.

- Gå till steg  $\bigcirc$  om du bara vill lägga till en symbol eller den sista symbolen i en serie.
- Tryck på  $\binom{\text{mod}}{2}$ , följt av  $\sum_{n=1}^{\text{New Block}}$  om du vill lägga till en serie med symboler i texten.

<sup>5</sup> Upprepa stegen 2 till 4 för varje symbol som ska läggas till.

 $\bullet$  Tryck på  $\overbrace{ }^{New Block}$ .

☞ En symbol kan också väljas genom att skriva in motsvarande kod från tabellen ovan. Om du t.ex. skriver in "A02" och sedan trycker på  $\Box$  läggs "?" till i texten.

Följande symboler finns:

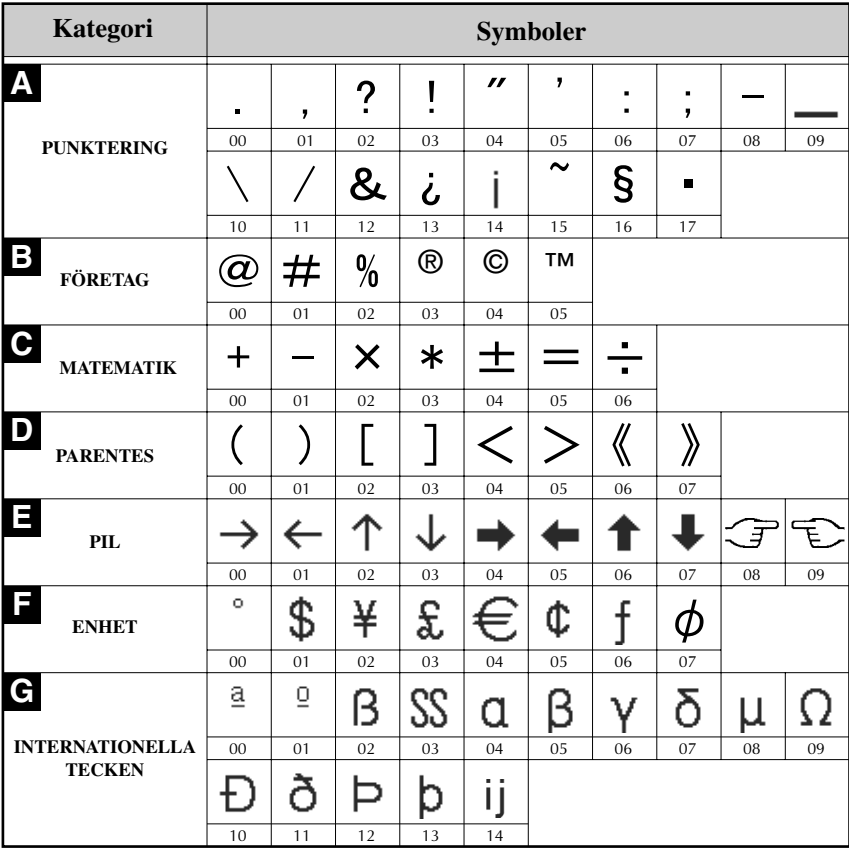

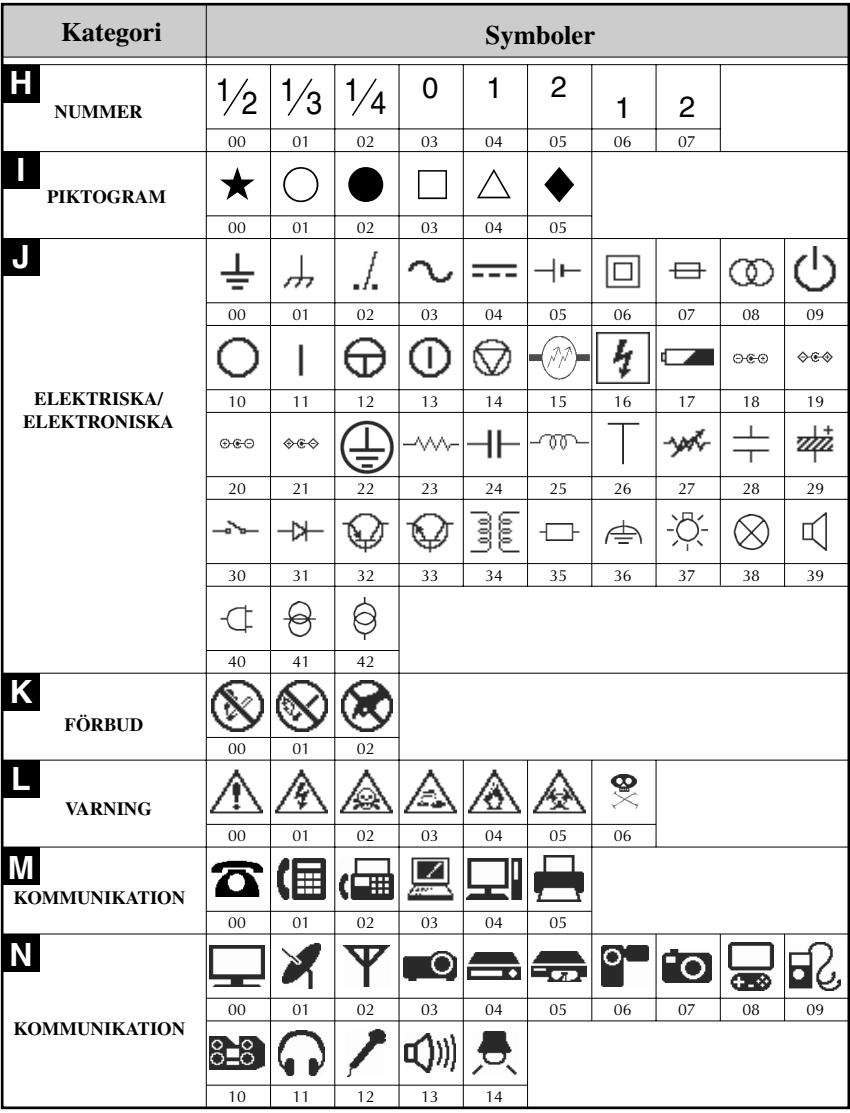

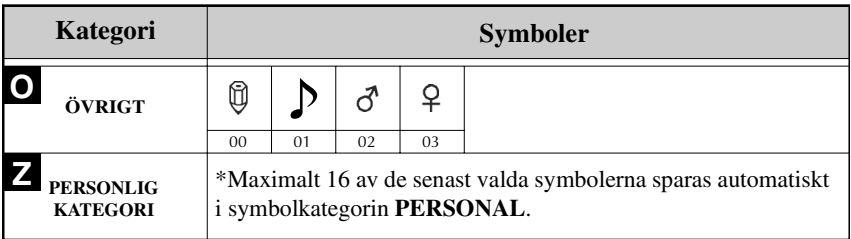

☞ När symbolkategorin **PERSONAL** är full, skriver nya valda symboler över äldre symboler om inte funktionen Symbol Save är inställd på **OFF**. (Se *Ange om symbolkategorin PERSONAL uppdateras konstant* på sidan 41.)

## **Formatera etiketter**

## **Specificera etikettlängd**

Etikettens längd anges på följande sätt:

- **1** Tryck på  $\left( \overline{\text{e}} \right)$ , sedan på  $\left( \overline{\text{A}} \right)$ .
- $\bullet$  Tryck på  $\overleftrightarrow{\leftarrow}$  eller  $\overrightarrow{\rightleftharpoons}$  tills **LÄNGD** visas.
- **3** Tryck på  $\gg$  eller  $\lessdot$  tills önskad etikettlängd visas (eller skriv in önskad inställning med siffertangenterna).

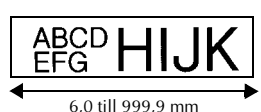

## **Specificera marginal**

Tryck på  $\int_{-1}^{\frac{New \text{ BIC}}{}}$ 

Storleken på marginalerna till vänster och höger om texten kan anges.

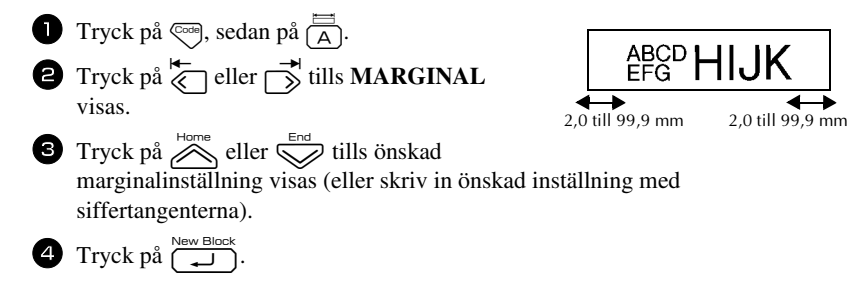

#### **Rama in text**

**1** Tryck på  $\overline{\mathbb{C}}$ , sedan på  $\overline{\mathbb{B}}$ .

**2** Tryck på  $\sum_{n=1}^{\infty}$  eller  $\sum_{n=1}^{\infty}$  tills önskad raminställning visas.

**3** Tryck på  $\overbrace{)}^{\text{New Block}}$ . Den valda inställningen tillämpas på hela texten.

Följande ramstilar finns:

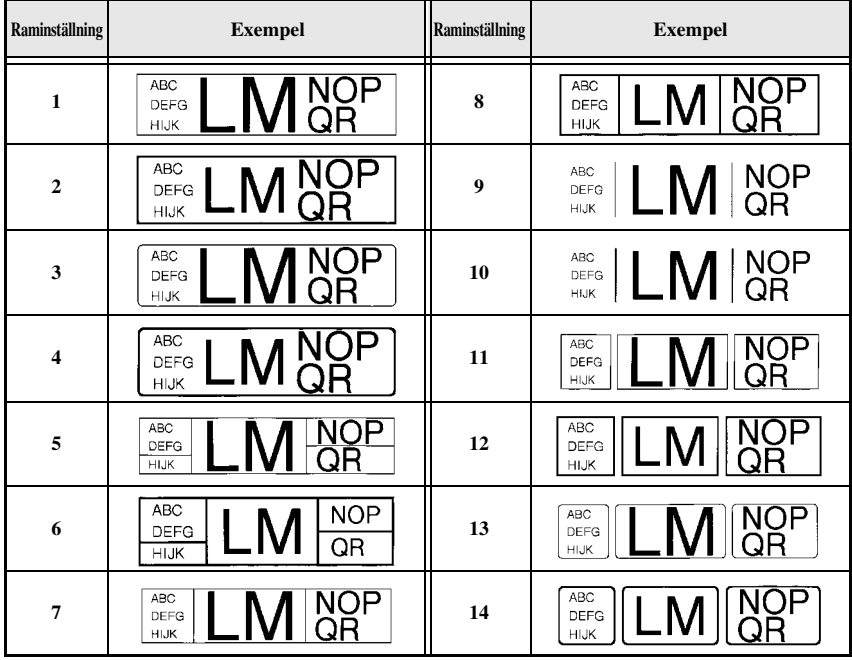

#### **Specificera teckenstorlek**

Teckenstorleken kan specificeras för all text på etiketten eller enbart för text på raden där markören befinner sig.

#### **Formatera teckenstorleken för all text**

- Tryck på [Format].
- $\bullet$  Tryck på  $\overleftarrow{\le}$  eller  $\overrightarrow{\sup}$  tills **G. STOR** visas.
- $\bullet$  Tryck på  $\bigotimes^{\text{Home}}$  eller  $\bigotimes^{\text{End}}$  tills önskad teckenstorleksinställning visas.
- **4** Tryck på  $\sum_{i=1}^{\text{New block}}$ . Den valda inställningen tillämpas på hela texten.

#### **Formatera teckenstorleken för en rad**

- <sup>1</sup> Flytta markören till textraden vars storlek du vill ändra.
- **2** Tryck på  $\overline{\mathbb{Q}}$ , sedan på  $\overline{\mathbb{E}}$ .
- $\bullet$  Tryck på  $\otimes$  eller  $\otimes$  tills önskad teckenstorleksinställning visas.
- Tryck på  $\overbrace{(\bigcup_{i=1}^{\text{New Block}})}$ . Den valda inställningen tillämpas enbart på textraden där markören befinner sig.
- ☞ Eftersom textstorlekarna som kan skrivas ut beror på tapens bredd, visar tabellen som följer maximal textstorlek som kan användas med de olika tapebredderna.

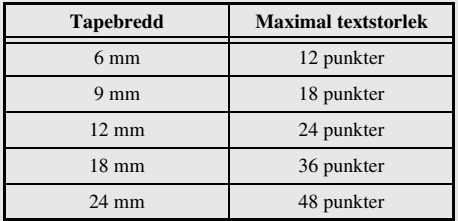

☞ När inställningen **AUTO** är vald och texten i ett block enbart består av en rad med stora bokstäver (inga accenttecken), skrivs texten ut en aning större än det maximalt möjliga för tapebredden.

#### **Specificera teckenbredd**

#### **Formatera bredd för all text**

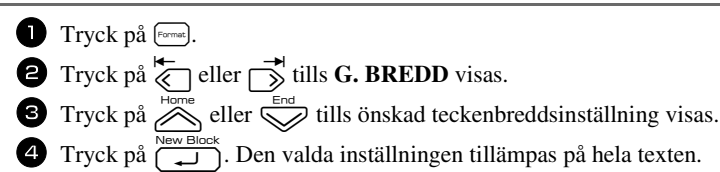

#### **Formatera bredden för en rad**

- <sup>1</sup> Flytta markören till textraden vars teckenbredd du vill ändra.
- **2** Tryck på  $\overline{\mathbb{C}}$ , sedan på  $\overline{\mathbb{F}}$ .
- $\bullet$  Tryck på  $\overleftarrow{\le}$  eller  $\overrightarrow{\diamond}$  tills **BREDD** visas.
- **4** Tryck på  $\sum_{n=1}^{\infty}$  eller  $\sum_{n=1}^{\infty}$  tills önskad teckenbreddsinställning visas.
- **5** Tryck på  $\overbrace{(\bigcup_{i=1}^{\text{New Block}})}$ . Den valda inställningen tillämpas enbart på textraden där markören befinner sig.

Följande teckenbredder finns för de olika textstorlekarna:

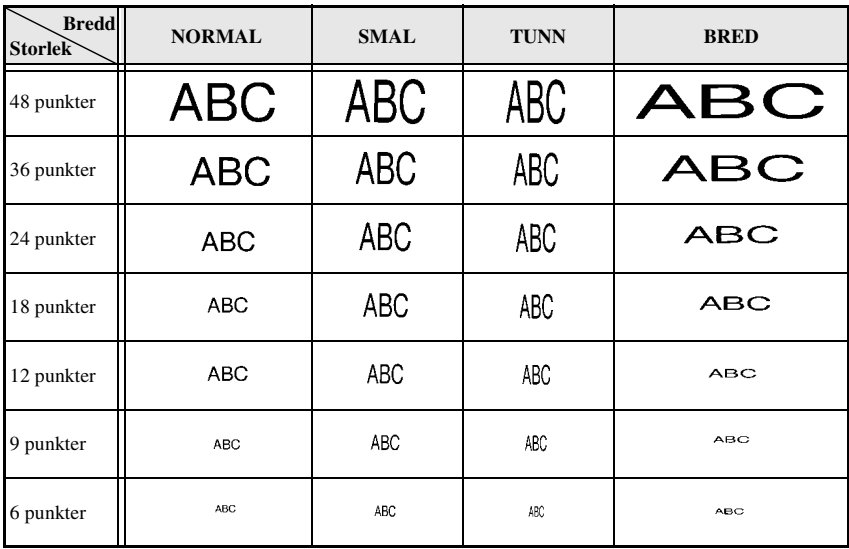

#### **Formatera teckenstilen för all text**

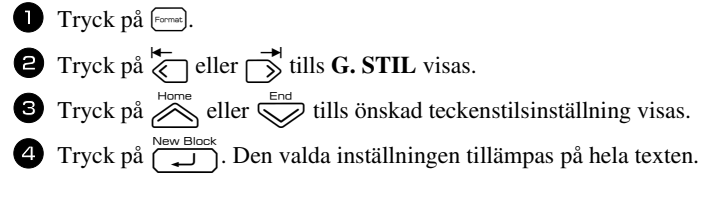

#### **Formatera teckenstilen för en rad**

- <sup>1</sup> Flytta markören till textraden vars teckenstil du vill ändra.
- **2** Tryck på  $\overline{\mathbb{Q}}$ , sedan på  $\overline{\mathbb{D}}$ .
- **3** Tryck på  $\sum_{n=1}^{\infty}$  eller  $\sum_{n=1}^{\infty}$  tills önskad teckenstilsinställning visas.
- **4** Tryck på  $\overbrace{\downarrow}^{\text{New Block}}$ . Den valda inställningen tillämpas enbart på textraden där markören befinner sig.

Följande textstilar finns:

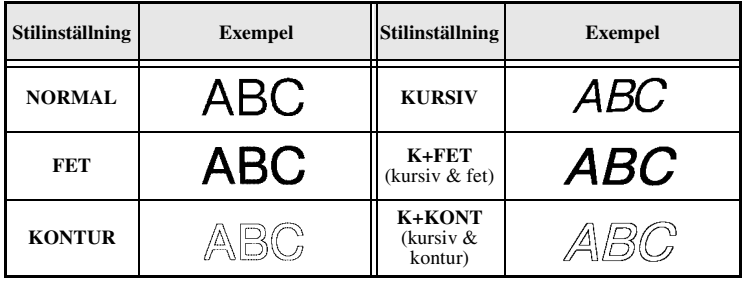

#### **Specificera justering för alla textrader**

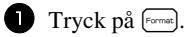

 $\bullet$  Tryck på  $\overleftarrow{\&}$  eller  $\overrightarrow{\rightarrow}$  tills **JUST.** visas.

 $\bullet$  Tryck på  $\sum_{n=1}^{\infty}$  eller  $\sum_{n=1}^{\infty}$  tills önskad inställning visas.

Tryck på  $\sum_{n=1}^{\infty}$ . Den valda inställningen tillämpas på hela texten.

Följande justeringsinställningar finns:

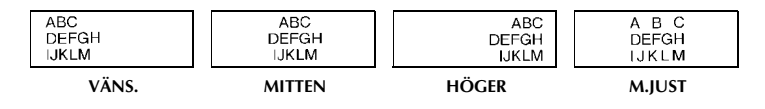

#### **Använda förformaterade mallar, Auto Format**

Olika förformaterade mallar finns som gör att du snabbt och enkelt kan skapa etiketter för olika ändamål, från märkning av lådor, arkivmappar och utrustningar till namnskyltar och ID-märken. När du valt en av de tio etikettmallarna, skriver du in texten i de olika fälten och sedan är etiketten klar att skrivas ut.

Följande etikettmallar finns:

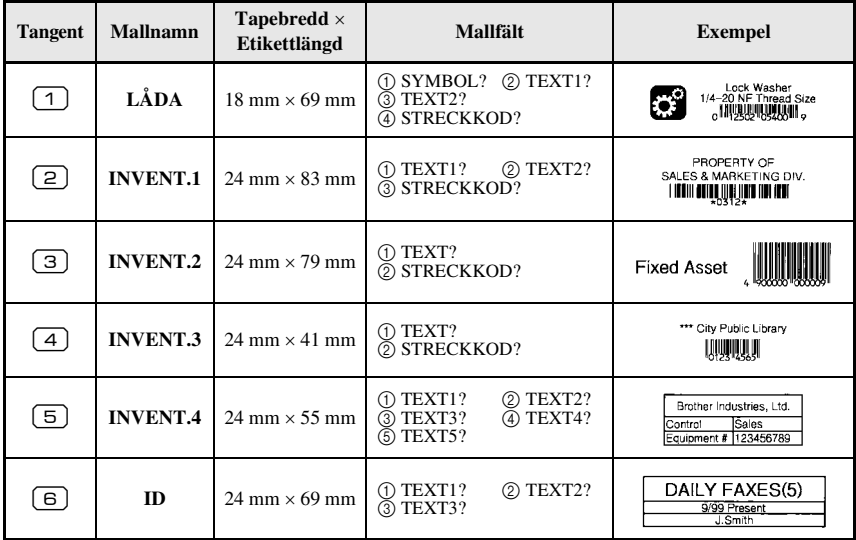

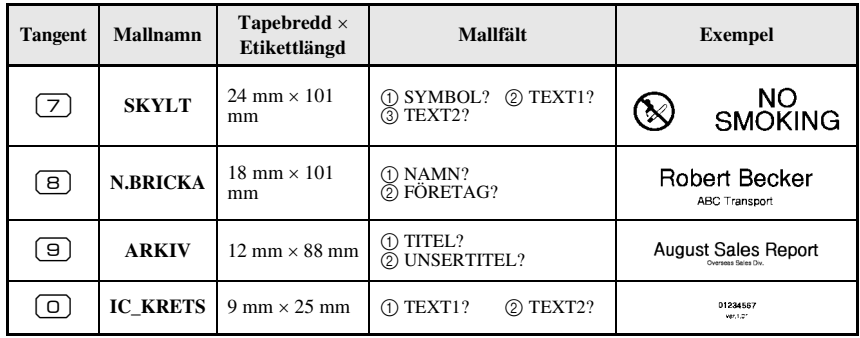

- Tryck på  $\mathbb{S}^n$ , följt av siffertangenten där mallen du vill använda har lagrats.
- **2** Tryck på  $\left(\frac{1}{2}\right)$ . Det första fältet i den valda mallen visas.
- **3** Tryck på  $\gg$  eller  $\bigotimes$  för att visa varje fält och skriv sedan in texten.
- $\bullet$  Tryck på  $\langle \text{B} \rangle$  om du bara vill skriva ut en kopia.
	- Tryck på  $\overline{\otimes}$ , följt av  $\underline{\mathbb{B} \cdot \mathbb{R}}$  om du vill skriva ut flera kopior, skriva ut flera kopior och samtidigt öka vissa tecken eller skriva ut texten spegelvänt. (Se *Använda speciella utskriftsfunktioner* på sidan 32 för detaljer).
- ☞ Accenttecken (sidan 19), symboler (sidan 22) och streckkoder (sidan 20) kan skrivas in i mallfälten.
- **ES** När du vill lämna mallen ska du visa det sista fältet och sedan trycka på  $\begin{bmatrix} \overline{a} & \overline{b} & \overline{c} \\ \overline{c} & \overline{d} & \overline{d} \end{bmatrix}$ . Menyn Auto Format visas. Tryck på  $\bigotimes^{\text{Home}}$  eller  $\bigotimes^{\text{End}}$  tills **AVSLUTA** visas och tryck sedan på  $\overbrace{\phantom{a}\qquad \qquad }^{New Block}$

## **Skriva ut etiketter**

#### **Förhandsgranska etikettens layout**

Funktionen **Förhandsgranska** gör att du kan se ett exempel på textens layout.

- Tryck på  $\overline{\otimes}$ , följt av  $\langle \text{I} \rangle$  när du vill förhandsgranska etiketten. Etikettens längd visas i teckenfönstrets undre, vänstra hörn.
- **E** Tryck på  $\overline{\bigotimes}$  eller  $\overline{\bigotimes}$  om du vill bläddra åt vänster eller höger i förhandsgranskningen.
- $\mathbb{F}$  Tryck på  $\left( \bigcup_{n=1}^{\infty} \text{eller} \right)$  eller  $\overline{\bullet}$  när du vill återgå till texten.

#### **Mata tape**

- Tryck på  $\frac{\tilde{\mathbf{v}}}{\sqrt{n}}$  om du vill mata ut 23 mm tape. Meddelandet "MATAR" visas.
- **E** Tryck på  $\overline{\hat{g}}$  om du vill mata ut eventuellt kvarvarande utskriven tape efter det att du tryckt på  $(\circ)$  för att sluta skriva ut.

#### **Skriva ut en etikett**

- **•** Tryck på  $\left( \mathbb{E} \right)$  när du vill skriva ut en etikett. Meddelandena "ARBETAR" och "KOPIOR", följt av numret på etiketten som skrivs ut visas.
- **■** För att avsluta utskrivningen, tryck på  $(\circ)$  för att stänga av P-touch.
- ☞ När du ställer in **3** (paus vid klippning; kedjeutskrift) eller **4** (ingen paus vid klippning; kedjeutskrift) i klippfunktionen (sidan 39), kommer "OK ATT MATA UT TAPEN?" att visas. Tryck på  $\overbrace{ }^{New Block}$  för matning. Tryck på  $\overline{ }$  för att återvända till textinmatningsläget.

#### **Använda speciella utskriftsfunktioner**

Olika speciella utskriftsfunktioner finns som gör att du kan skriva ut flera kopior, skriva ut flera kopior och samtidigt öka värdet för vissa tecken, skriva ut vissa delar av texten eller skriva ut texten spegelvänt.

#### **Skriva ut flera kopior av en etikett**

Funktionen upprepad utskrift gör att du kan skriva ut upp till 99 kopior av samma text.

- - **1** Tryck på  $\left( \frac{\Box A}{\Box B} \right)$ , sedan på  $\left( \frac{\Box A}{\Box B} \right)$ .
	- $\bullet$  Tryck på  $\overleftarrow{\leq}$  eller  $\overrightarrow{\rightarrow}$  tills **KOPIOR** visas.
	- **3** Tryck på  $\sum_{n=1}^{\infty}$  eller  $\sum_{n=1}^{\infty}$  tills önskat antal kopior visas (eller skriv in önskad inställning med siffertangenterna).

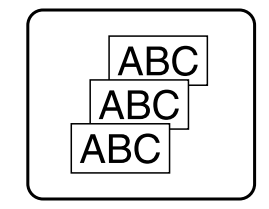

- **4** Tryck på  $\overbrace{\downarrow}^{\text{New Block}}$  (eller  $\boxed{\equiv}$ ). **BEKRÄFTA** visas i menyn Utskriftsval.
- **5** Tryck på  $\sum_{n=1}^{\infty}$  (eller  $\binom{n}{n}$ ) när du vill börja skriva ut angivet antal kopior. Numret på varje kopia visas när kopian skrivs ut.
- ☞ Om avklippningsfunktionen är inställd på **1** eller **3**, visas meddelandet "KLIPP TAPE FÖR ATT FORTSÄTTA" efter det att varje etikett skrivits ut. Tryck på tapeknivsknappen när du vill klippa av etiketten och fortsätta skriva ut.
- ☞ Se till att tapen klipps av inom 5 minuter från det att meddelandet visas.
- ☞ Angående de olika alternativen för klippning av tape, se *Välja hur tape matas och klipps* på sidan 39.
- ☞ Om du vill ange inställningar för övriga utskriftsfunktioner, istället för att fortsätta med steg 5, tryck på eller  $\bigotimes^{\text{End}}$  tills **FORTSÄTT** visas i menyn Print Option och tryck sedan på  $\sum_{n=1}^{\infty}$ .

#### **Skriva ut flera kopior med ökning av tecken**

Numreringsfunktionen kan användas till att skriva ut flera kopior av samma text och samtidigt öka värdet för vissa tecken (bokstäver, siffror eller streckkodsdata) efter det att varje etikett skrivits ut. Denna typ av automatisk ökning är mycket praktisk när serienummersetiketter, produktionskontrolletiketter och andra etiketter som kräver ökande koder skrivs ut.

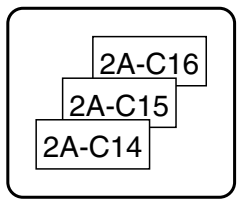

- 
- **1 Tryck på**  $(\overline{\mathbb{C}}^{cd})$ **, sedan på**  $\overline{\mathbb{R}}$ **.**
- **2** Tryck på  $\overleftrightarrow{\leftarrow}$  eller  $\overrightarrow{\rightleftharpoons}$  tills **NUMRER.** visas.
- $\bullet$  Tryck på  $\otimes$  eller  $\otimes$  tills önskat antal kopior visas (eller skriv in önskad inställning med siffertangenterna).
- **4** Tryck på  $\sum_{n=1}^{\text{New Block}}$ . Meddelandet "START?" visas. (Om enbart tecknet vid markörens aktuella plats ska anges som numreringsfält, tryck på  $\Box$  och gå sedan till steg  $\bullet$ .)
- **5** Tryck på  $\sum_{n=1}^{\text{Home}}$ ,  $\sum_{n=1}^{\text{Find}}$ ,  $\sum_{n=1}^{\infty}$  eller  $\sum_{n=1}^{\infty}$  tills det första tecknet du vill inkludera i numreringsfältet blinkar.
- **6** Tryck på  $\left(\bigcup_{i=1}^{\text{New Block}}\right)$ . Meddelandet "SLUT?" visas.
- $\bullet$  Tryck på  $\overbrace{\ll}^{\text{Hence}}, \overbrace{\ll}^{\text{End}}$ , eller  $\overrightarrow{B}$  tills det sista tecknet du vill inkludera i numreringsfältet blinkar.
- $\bullet$  Tryck på  $\overbrace{\phantom{F}}^{\text{New Block}}$ . **BEKRÄFTA** visas i menyn Utskriftsval.
- **9** Tryck på  $\overbrace{\downarrow}^{\text{New Block}}$  (eller  $\boxed{\text{)}$ ) när du vill börja skriva ut angivet antal etiketter. Numret på varje kopia visas när kopian skrivs ut.
- ☞ Om avklippningsfunktionen är inställd på **1** eller **3**, visas meddelandet "KLIPP TAPE FÖR ATT FORTSÄTTA" efter det att varje etikett skrivits ut. Tryck på tapeknivsknappen när du vill klippa av etiketten och fortsätta skriva ut.
- ☞ Se till att tapen klipps av inom 5 minuter från det att meddelandet visas.
- ☞ Angående de olika alternativen för klippning av tape, se *Välja hur tape matas och klipps* på sidan 39.
- ☞ Bokstäver och siffror ökas såsom visas nedan.

 $0 \rightarrow 1 \rightarrow ...9 \rightarrow 0 \rightarrow ...$  $A \rightarrow B \rightarrow . . . Z \rightarrow A \rightarrow . . .$  $a \rightarrow b \rightarrow \ldots z \rightarrow a \rightarrow \ldots$ A0 $\rightarrow$  A1  $\rightarrow$  ...A9 $\rightarrow$  B0  $\rightarrow$  ...

Mellanslag (visas som understrykningar "\_" i exemplen nedan) kan användas för att justera mellanrummet mellan tecknen eller reglera antalet siffror som skrivs ut.

 $Z \rightarrow AA \rightarrow$  ...ZZ $\rightarrow AA \rightarrow$  ...  $9 \rightarrow 10 \rightarrow ...99 \rightarrow 00 \rightarrow ...$  $1_9\rightarrow 2_0\rightarrow .9_9\rightarrow 0_0\rightarrow .$ 

- ☞ Endast ett numreringsfält kan väljas i en text.
- ☞ Ett numreringsfält måste vara placerat på en textrad i ett block.
- ☞ Maximalt fem tecken kan väljas för numreringsfältet.
- ☞ Om du inkluderar icke-alfanumeriska tecken, t.ex. en symbol, i numreringsfältet kommer bara bokstäverna och siffrorna i numreringsfältet att ökas när etiketterna skrivs ut, om fältet bara innehåller ett icke-alfanumeriskt tecken kommer bara en etikett att skrivas ut.
- ☞ Om du vill ange inställningar för övriga utskriftsfunktioner, istället för att fortsätta med steg  $\bigcirc$ , tryck på  $\overline{\bigcirc}$  eller  $\bigcirc$  tills **FORTSÄTT** visas i menyn Print Option och tryck sedan på  $\overline{+)}$
- $\mathbb{F}$  Hoppa över steg  $\Theta$  och  $\Theta$  om en streckkod valts som numreringsfält i steg  $\Theta$ , och fortsätt med steg 8.

## **Skriva ut ett intervall av textblock**

Funktionen för blockutskrift gör att du kan välja textblocksintervallet som ska skrivas ut.

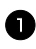

**1 Tryck på**  $\left( \sum_{\text{1}} \mathbf{R} \right)$ 

**2** Tryck på  $\overleftarrow{\leftarrow}$  eller  $\overrightarrow{\rightarrow}$  tills den första siffran i intervallet som visas under **BLOCK NR.** blinkar.

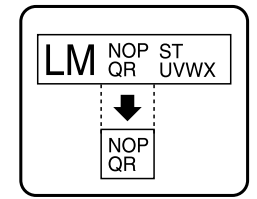

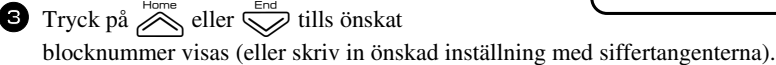

**4** Tryck på  $\overrightarrow{)}$  tills den andra siffran i intervallet som visas under **BLOCK** NR. blinkar.

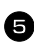

**5** Tryck på  $\sum_{n=1}^{\infty}$  eller  $\sum_{n=1}^{\infty}$  tills önskat blocknummer visas (eller skriv in önskad inställning med siffertangenterna).

**6** Tryck på  $\overbrace{ }^{New Block}$  (eller  $\boxed{\text{)}$ ). **BEKRÄFTA** visas i menyn Print Option.

**7** Tryck på  $\left(\bigcup_{n=1}^{\infty}$  (eller  $\left(\frac{n}{n}\right)$ ) när du vill börja skriva ut angivet antal etiketter. Numret på varje kopia visas när kopian skrivs ut.

☞ Om du vill ange inställningar för övriga utskriftsfunktioner, istället för att fortsätta med steg  $\bigcirc$ , tryck på und teg eller  $\bigotimes_{\text{New Block}}$  eller  $\bigotimes_{\text{New Block}}$  tills **FORTSÄTT** visas i menyn Print Option och tryck sedan på  $\overline{a}$ .

#### **Skriva ut spegelvända etiketter**

Denna funktion skriver ut etiketten så att texten kan läsas från tapens vidhäftande sida. Om spegelvända etiketter sätts fast på glas eller något annat genomskinligt material kan de läsas från den motsatta sidan.

**1** Tryck på  $\overline{\mathbb{Q}}$ , sedan på  $\overline{\mathbb{R}}$ .  $\bullet$  Tryck på  $\overleftarrow{\le}$  eller  $\overrightarrow{\le}$  tills **SPEGEL** visas. **3** Tryck på  $\sum_{n=1}^{\text{Home}}$  eller  $\sum_{n=1}^{\text{End}}$  tills **PÅ** visas. **4** Tryck på  $\left(\bigcup_{i=1}^{\text{New Block}}\right)$  (eller  $\left(\square\right)$ ). **BEKRÄFTA** visas i menyn Print Option. **5** Tryck på  $\overbrace{(-\square)}^{\text{New Block}}$  (eller  $\boxed{\square}$ ) när du vill börja skriva ut angivet antal etiketter. Numret på varje kopia visas när kopian skrivs ut. ☞ Texten ska skrivas ut på genomskinlig tape när funktionen Mirror Printing används. **PÅ**

☞ Om du vill ange inställningar för övriga utskriftsfunktioner, istället för att fortsätta med steg 5, tryck på  $\sum_{n=1}^{\infty}$  eller  $\sum_{n=1}^{\infty}$  tills **FORTSÄTT** visas i menyn Print Option och tryck sedan på  $\sum_{n=1}^{\infty}$ .

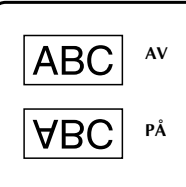

#### **Kombinera speciella utskriftsfunktioner**

Många av de speciella utskriftsfunktionerna kan kombineras, beroende på olika villkor, t.ex. vilket etikettläge som valts eller om en mall används. Genom att kombinera funktionerna för upprepad utskrift och numrering för att skriva ut två kopior av en etikett med "1" valt som numreringsfält och tre stegvisa ökningar, kommer etiketten ovan att skrivas ut.

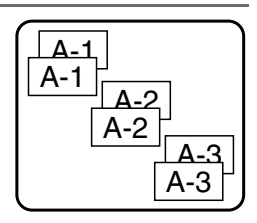

☞ Se motsvarande avsnitt ovan för detaljer om de olika speciella utskriftsfunktionerna.

## **Lagra och hämta filer**

Etikettext som används ofta samt textens formatering kan lagras i minnet så att det enkelt kan hämtas för redigering och utskrift. När en textfil lagras får den ett nummer som gör det lättare att hämta den. Upp till 10 textfiler eller ca. 2000 tecken kan lagras i minnet.

Eftersom en kopia av den lagrade textfilen hämtas när funktionen Recall används, kan texten redigeras eller skrivas ut utan att originalfilen ändras. När en fil inte längre behövs eller mer utrymme krävs, kan textfilerna tas bort med funktionen Clear.

#### **Lagra etikettext**

**1** Tryck på  $\boxed{\mathfrak{S}}$ . **2** Tryck på  $\sum_{n=1}^{\infty}$  eller  $\sum_{n=1}^{\infty}$  tills **SPARA** visas.

 $\bullet$  Tryck på  $\overbrace{)}^{\text{New Block}}$ .

- **4** Tryck på  $\sum_{n=1}^{\infty}$  eller  $\sum_{n=1}^{\infty}$  tills filnumret som du vill lagra texten under visas.
- $\Box$  Tryck på  $\overbrace{ }^{New Block}$ .
- ☞ Om maximalt antal tecken redan lagrats, visas felmeddelandet "MINNET FULLT!" i teckenfönstret. Om det inträffar måste du ta bort en befintlig fil innan en ny kan lagras.
- ☞ Om en fil redan lagras under det valda filnumret visas meddelandet "SKRIV ÖVER?" i teckenfönstret. Tryck på  $\overbrace{ }^{New Block}$  om du vill skriva över den lagrade filen med den nya. Om du vill gå tillbaka och välja ett annat filnummer, tryck på  $\frac{X}{x}$  och välj sedan ett annat filnummer.

#### **Hämta lagrad text**

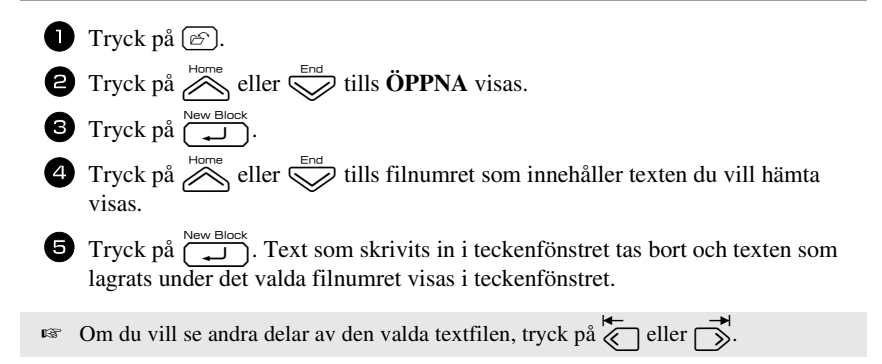

#### **Ta bort lagrad text**

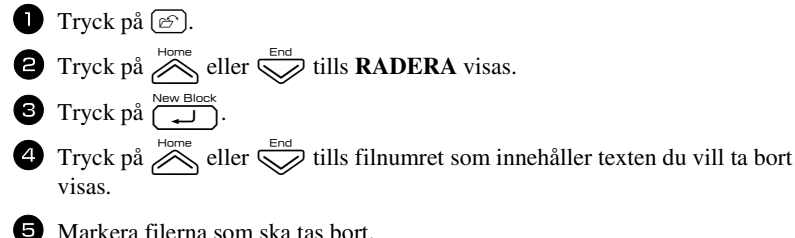

- <sup>5</sup> Markera filerna som ska tas bort.
	- Gå till steg  $\bullet$  om du bara vill ta bort en fil.
	- Tryck på  $\boxed{\overline{\phantom{a}}\phantom{a}}$  om du vill välja flera filer. Det aktuella filnumret markeras. Fortsätt att välja filer genom att upprepa steg  $\overline{4}$ , tryck sedan på  $\overline{(-)}$  tills alla filer du vill ta bort är markerade.
	- Tryck på  $\binom{mod}{n}$ , följt av  $\boxed{\phantom{a}}$  när du vill ta bort alla filerna.

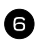

Fryck på  $\overbrace{\downarrow}^{\text{New Block}}$ . Meddelandet "RADERA?" (eller "TA BORT ALLT?" om alla filer markerats) visas.

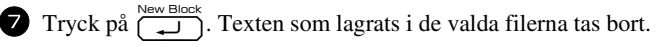

- $\mathbb{R}$  Om du vill se andra delar av den valda textfilen, tryck på  $\overline{\mathscr{L}}$  eller  $\overline{\mathscr{L}}$ .
- ☞ Om du vill ta bort en textfil bland de som ska raderas, visa textfilen och tryck sedan  $p\aa$   $\boxed{\fbox{}}$  så att filnumret inte längre är markerat.

# *44 Maskinens inställningar*

Användningen av P-touch kan ändras och justeras med olika funktioner.

## **Välja hur tape matas och klipps**

Funktionen **Cut** gör att du kan ange hur tapen matas ut när den skrivits ut. Inställningarna för funktionen Cut består av kombinationer av två olika klippningsmetoder: **klippningspaus** (maskinen slutar att skriva ut så att etiketten kan klippas av) och kedjeutskrift (den sista kopian matas inte ut för avklippning vilket minskar tapespill).

**Kedjeutskrift är en ekonomisk funktion utformad att eliminera "bortkastad tape" i början på etiketter.** Utan kedjeutskrift skärs överflödig tape från den föregående sessionen bort innan den första etiketten för den aktuella sessionen skrivs ut. Om en inställning med kedjeutskrift väljs kommer den sista etiketten från den föregående sessionen att vara kvar i maskinen (den har inte matats ut) och nästa etikett skrivs ut utan att tape slösas bort. När den sista etiketten skrivs ut, tryck på  $\frac{\mathbf{v}}{\mathbf{f}}$  om du vill mata ut etikettserien och tryck sedan på tapeknivsknappen för att skära av den.

Följande inställningar finns: (Standardinställningen är **1**.)

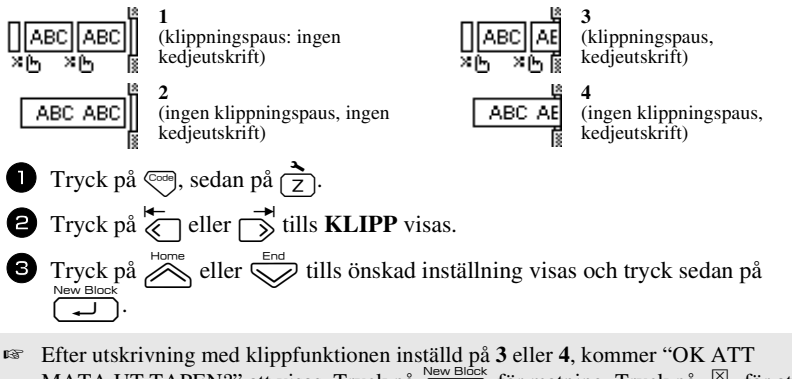

MATA UT TAPEN?" att visas. Tryck på  $\overbrace{ }^{New Bli\bar{o}ck}$  för matning. Tryck på  $\overline{ }^{[\overline{\boxtimes}]}$  för att återvända till textinmatningsläget.

#### **Justera teckenfönstrets kontrast**

Teckenfönstret kan göras ljusare eller mörkare genom att välja en inställning mellan **-2** och **+2**. (Standardinställningen är **0**.) Välj ett högre värde om du vill öka kontrasten (göra

teckenfönstret mörkare). Välj ett lägre värde om du vill minska kontrasten (göra teckenfönstret ljusare).

- **1** Tryck på  $\left( \frac{1}{7} \right)$ . sedan på  $\left( \frac{1}{7} \right)$ .
- $2$  Tryck på  $\overleftrightarrow{\xi}$  eller  $\overrightarrow{\delta}$  tills **LCD-KONTRAST** visas.
- $\bullet$  Tryck på  $\bullet$  eller  $\bullet$  tills önskad inställning visas och tryck sedan på  $\bullet$   $\bullet$   $\bullet$

## **Ställa in funktionen för automatisk förminskning**

Med funktionen för automatisk förminskning kan du välja om textens bredd (**TEXTBREDD**) eller textens storlek (**TEXTSTORLEK**) ska förminskas om text med storleksinställningen **AUTO** är för stor för etikettlängden som angetts. (Standardinställningen är **TEXTSTORLEK**.)

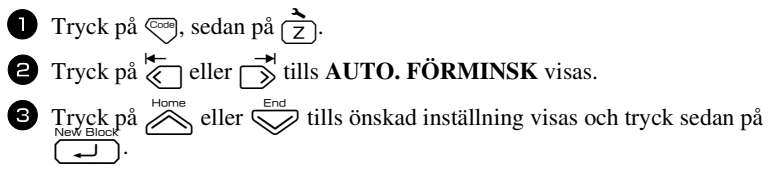

Om **TEXTSTORLEK** är valt och mer text läggs till, kommer teckenstorleken att minskas så att texten passar inom den angivna etikettlängden.

$$
\fbox{ABCDE} \longrightarrow \fbox{ABCDEFGH}
$$

Om **TEXTBREDD** är valt och mer text läggs till, kommer teckenbredden att minskas så att texten passar inom den angivna etikettlängden. När teckenbredden minskats till **TUNN**, kommer teckenstorleken att minskas så att texten passar inom den angivna etikettlängden.

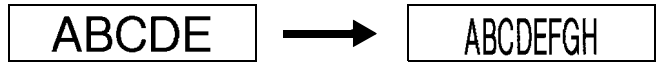

#### **Kalibrera etikettens längd**

Om längden på den utskrivna etiketten inte motsvarar längden som specificerats med funktionen Length, kan den utskrivna etiketten kalibreras om med funktionen Length Adjust genom att välja en inställning mellan **-5** och **+5**. (Standardinställningen är **0**.)

**1** Tryck på  $\left( \frac{1}{2} \right)$ , sedan på  $\left( \frac{1}{2} \right)$ . **2** Tryck på  $\overleftarrow{\langle}$  eller  $\overrightarrow{\rangle}$  tills **JUST. LÄNGD** visas.  $\bullet$  Tryck på  $\bullet$  eller  $\bullet$  tills önskad inställning visas och tryck sedan på  $\bullet$ .

#### **Ange om symbolkategorin PERSONAL uppdateras konstant**

Du kan ange om symboler ska läggas till symbolkategorin **PERSONAL** trots att kategorin är full (äldre symboler tas bort) (**PÅ**) eller om symboler inte ska läggas till när symbolkategorin **PERSONAL** är full (**AV**). (Standardinställningen är **PÅ**.)

**1** Tryck på  $\left( \frac{1}{2} \right)$ , sedan på  $\left( \frac{1}{2} \right)$ . **2** Tryck på  $\overleftrightarrow{\xi}$  eller  $\overrightarrow{\delta}$  tills **SYMBOLUPPDAT.** visas.  $\bullet$  Tryck på  $\bullet$  eller  $\bullet$  tills önskad inställning visas och tryck sedan på  $\bullet$ .

#### **Ändra mätenheten**

Enheterna som används för att visa mätvärden kan ställas in i millimeter (mm) eller tum (tum). (Standardinställningen är tum.)

**1** Tryck på  $\left( \frac{3}{7} \right)$ , och sedan på  $\left( \frac{3}{7} \right)$ .

- $\bullet$  Tryck på  $\overleftarrow{\leq}$  eller  $\overrightarrow{\rightarrow}$  tills **ENHET** visas.
- $\bullet$  Tryck på  $\bigotimes^{\text{Home}}$  eller  $\bigotimes^{\text{End}}$  tills den önskade inställningen visas, och tryck sedan på new i

#### **Visa versionsinformation**

Denna funktion kan användas till att visa versionsinformationen för programvaran P-touch och den inbyggda teckenuppsättningen.

**1** Tryck på  $\left( \sum_{z} \right)$ , sedan på  $\left( \sum_{z} \right)$ .

**2** Tryck på  $\overleftrightarrow{\xi}$  eller  $\overrightarrow{\sum}$  tills **ROM VERSION** visas.

 $\bullet$  Tryck på  $\bigotimes_{n=0}^{\infty}$  eller  $\bigotimes_{n=0}^{\text{End}}$  tills önskad versionsinformation visas.

 $\bullet$  Tryck på  $\overbrace{\hspace{1.5cm}}^{\text{New Block}}$  när du vill lämna inställningsläget.

## **Rengöring**

Ibland måste vissa delar på P-touch rengöras. Damm eller smuts kan fastna på P-touchs skrivhuvud och valsar, speciellt om maskinen används utomhus eller på mycket dammiga platser. Vid användning kan tapekniven täckas av lim vilket gör det svårt att skära av tapen.

#### **Rengöra skrivhuvudet, valsarna och tapekniven**

**E** Tryck på  $\circled{)}$  för att stänga av P-touch, och flytta därefter batteriet och koppla loss nätadaptern, innan du tvättar skrivhuvudet och rullarna.

## **VARNING**

- **•** Ta inte på skrivhuvudet med händerna. Skrivhuvudet kan vara hett.
- **•** Ta inte på tapeknivens blad med händerna.

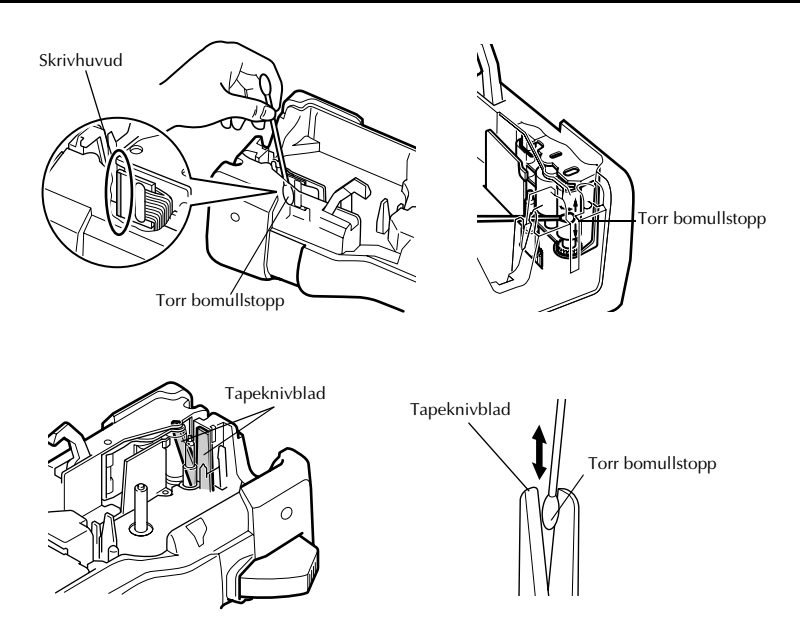

#### **Anmärkningar angående rengöring av skrivhuvud och valsar**

- ☞ Rengör maskinens skrivhuvud om en tom, horisontal rand går genom etikettens text.
- ☞ Det är lättare att rengöra skrivhuvudet om en rengöringskassett för skrivhuvuden (TZ-CL4, tillval) används.

#### **Anmärkningar angående rengöring av tapekniven**

☞ Rengör tapeknivens blad om tapen inte skärs av på rätt sätt.

# *55 Bilaga*

## **Återställa P-touch**

Du kan återställa det interna minnet på din P-touch när du vill radera alla sparade etikettfiler eller om P-touch inte fungerar korrekt.

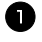

**1** Stäng av maskinen och sätt sedan på den igen genom att hålla ner  $\lll_{\text{cond}}$  och  $\lll$ , medan du trycker på  $\langle \circ \rangle$ .

 $\Box$  Släpp  $\mathbb{C}^{eq}$  och  $\overline{R}$ . P-touch sätts på med det interna minnet återställt.

**E** Släpp  $\circledcirc$  innan du släpper de andra tangenterna.

☞ All text, formateringar, alternativ och lagrade etikettfiler raderas när du återställer P-touch. Även språk- och enhetsinställningar kommer att raderas.

## **Felsökning**

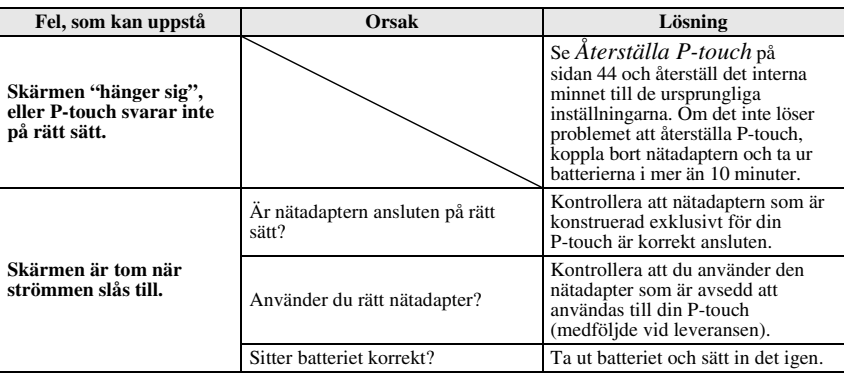

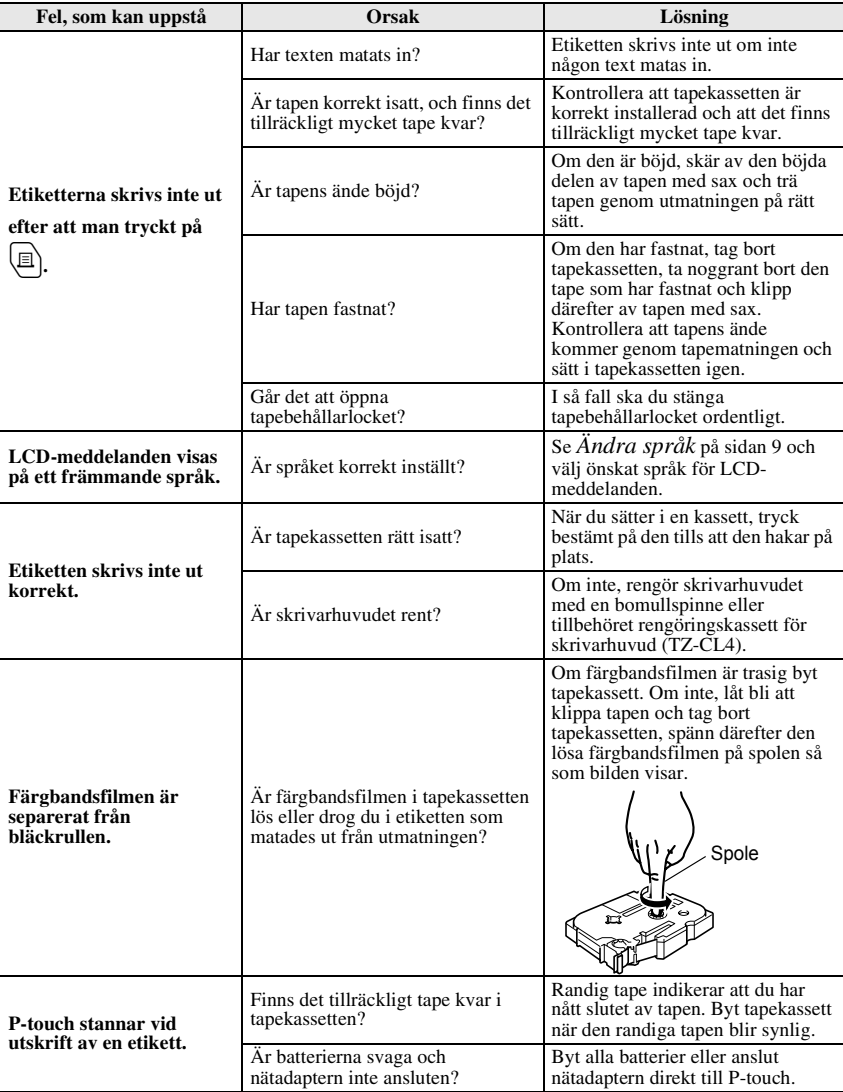

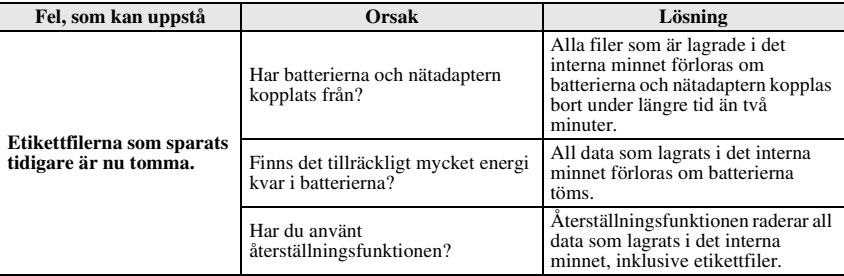

## **Lista över felmeddelanden**

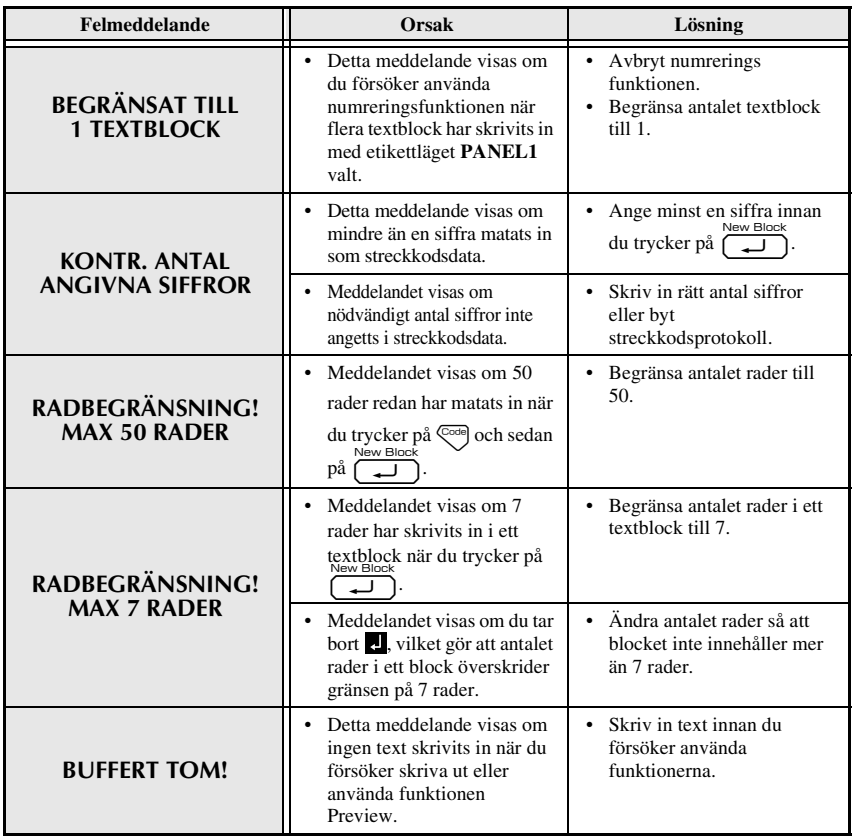

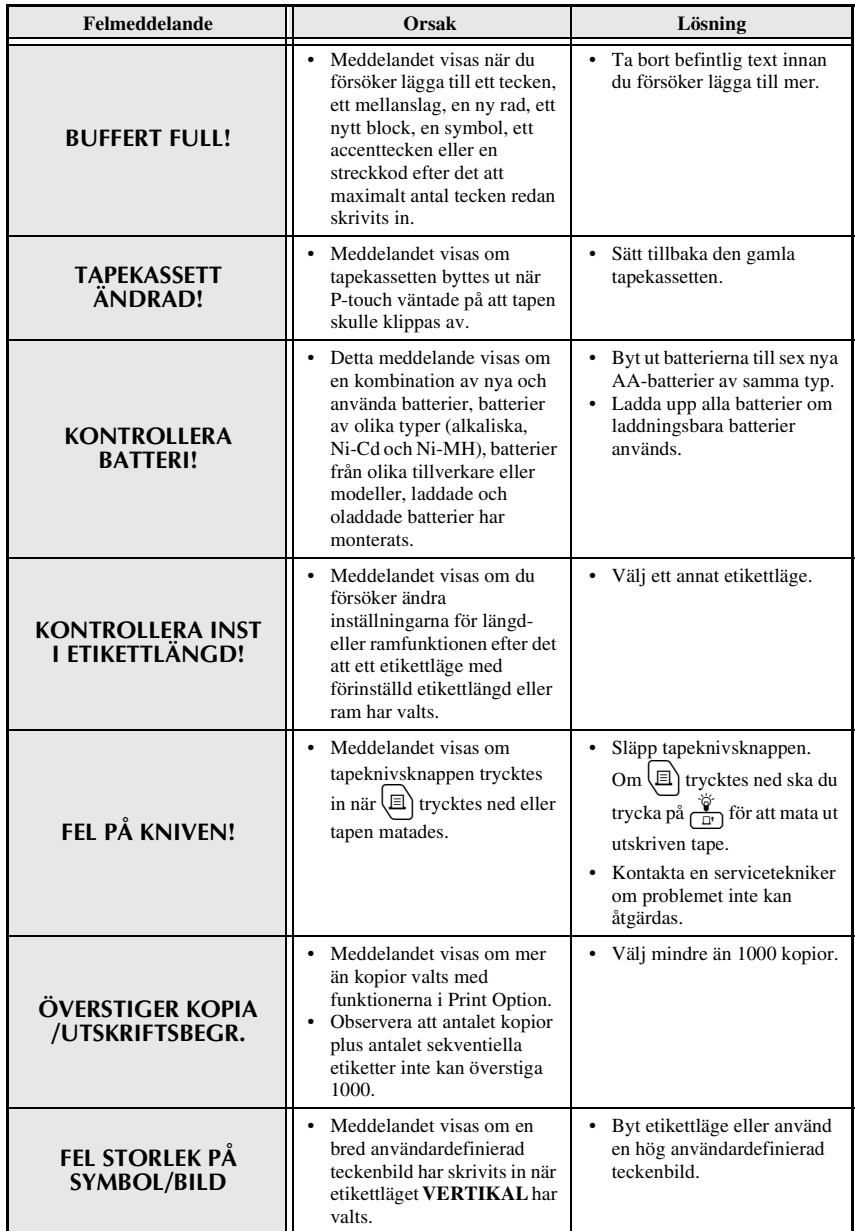

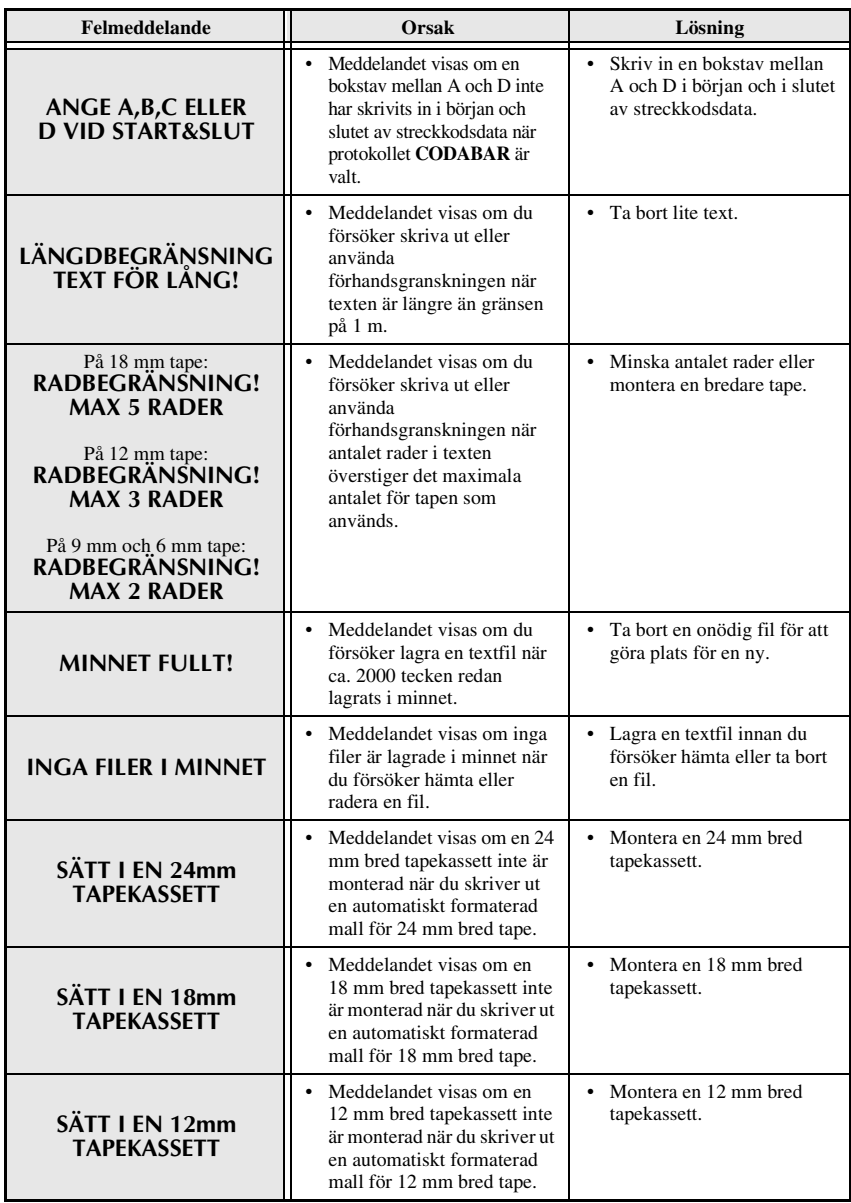

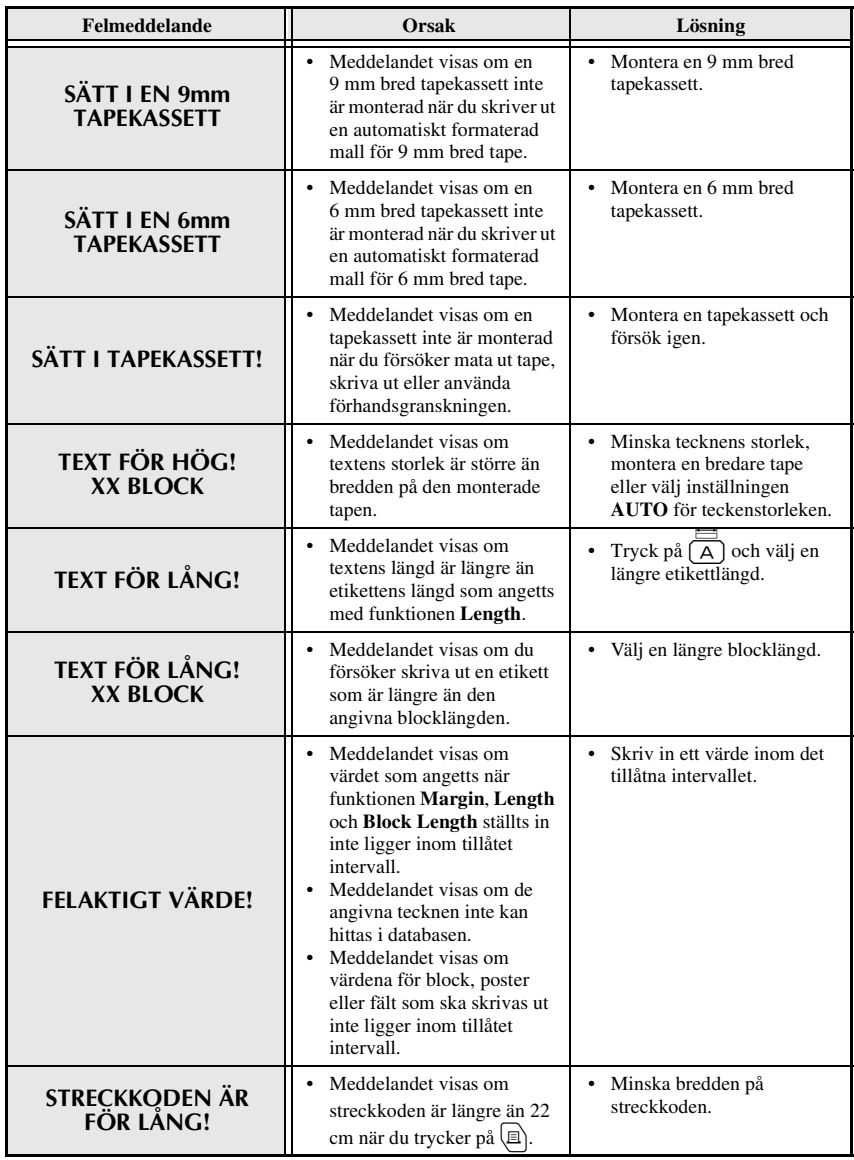

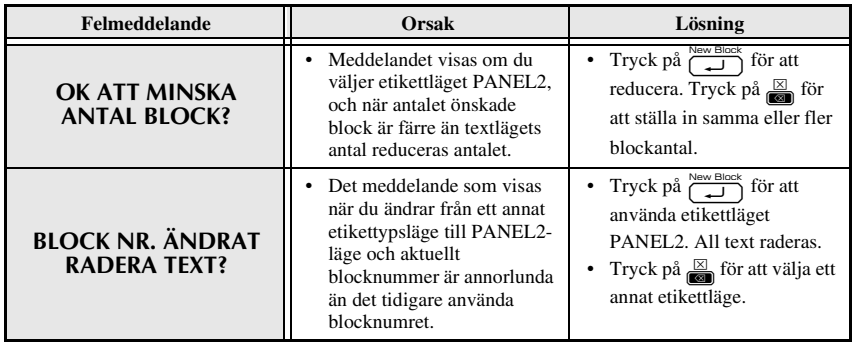

## **Huvudenheten**

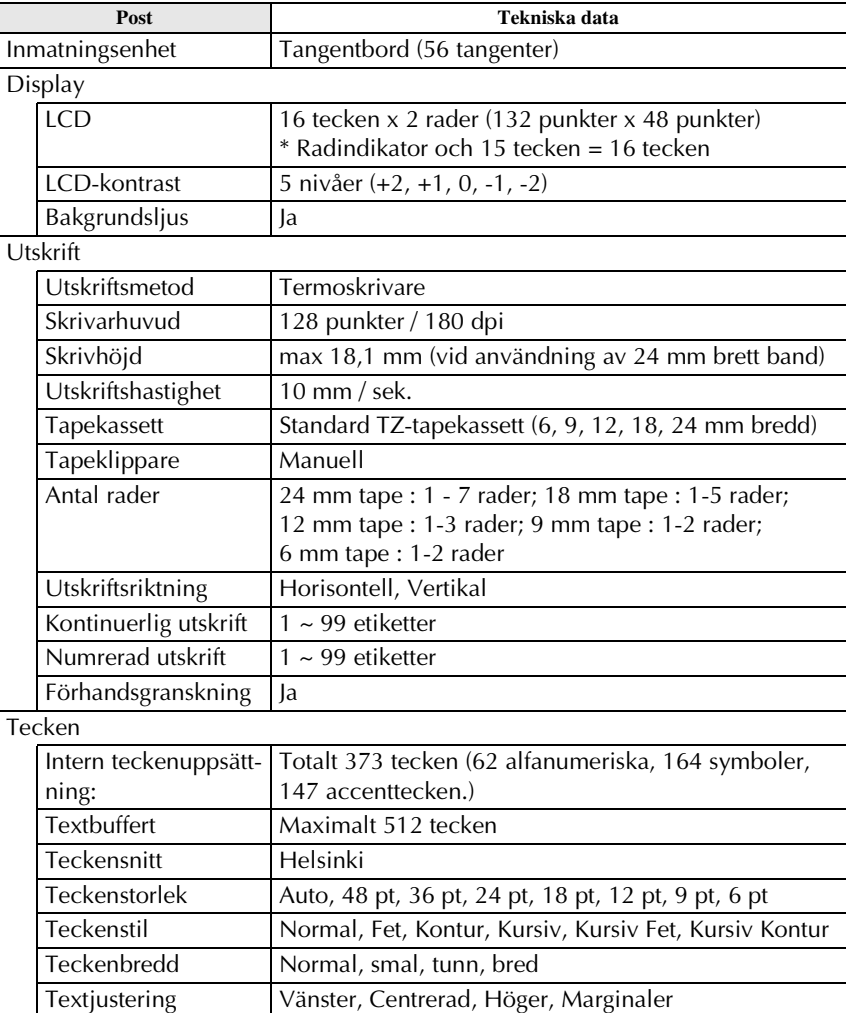

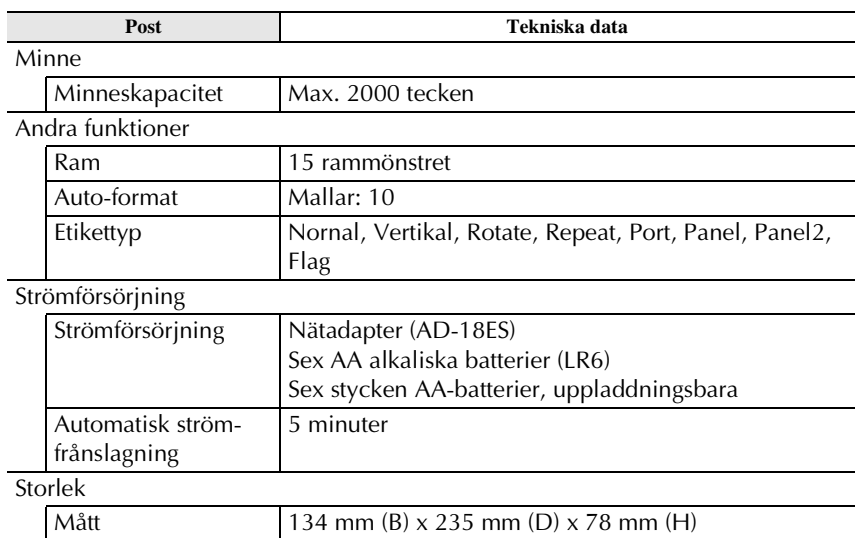

#### Övrigt

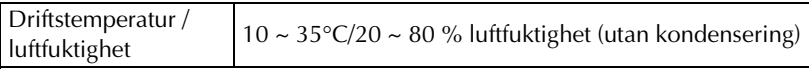

Vikt 635 g (utan tapekassett och batteri)

#### **Tillbehör**

#### ● **Förbrukningsartiklar**

Tapekassetter kan köpas hos auktoriserade återförsäljare. Använd bara Brother TZ-tape med den här maskinen. **Brother ansvarar inte för fel som uppstår på grund av att icke-godkända förbrukningsartiklar** används. Använd inte tape som saknar Tz -märket. tapekassetterna som är tillgängliga kan variera i olika länder.

## **Sökregister**

## *A*

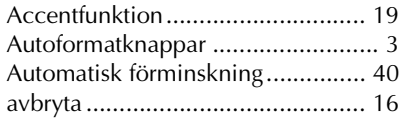

## *B*

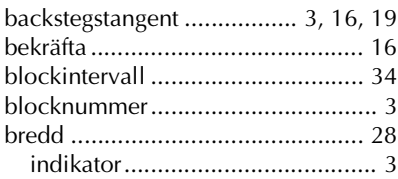

## *C*

![](_page_62_Picture_232.jpeg)

## *E*

![](_page_62_Picture_233.jpeg)

## *F*

![](_page_62_Picture_234.jpeg)

## *G*

![](_page_62_Picture_235.jpeg)

## *H*

![](_page_62_Picture_236.jpeg)

#### *I*

![](_page_62_Picture_237.jpeg)

## *J*

![](_page_63_Picture_241.jpeg)

## *K*

![](_page_63_Picture_242.jpeg)

## *L*

![](_page_63_Picture_243.jpeg)

## *M*

![](_page_63_Picture_244.jpeg)

#### *N*

![](_page_63_Picture_245.jpeg)

#### *P*

![](_page_63_Picture_246.jpeg)

## *R*

![](_page_63_Picture_247.jpeg)

## *S*

![](_page_63_Picture_248.jpeg)

![](_page_64_Picture_20.jpeg)

## $\boldsymbol{\mathsf{T}}$

![](_page_64_Picture_21.jpeg)

## $\boldsymbol{U}$

![](_page_64_Picture_22.jpeg)

## $\overline{\mathbf{V}}$

![](_page_64_Picture_23.jpeg)

# brother

Tryckt i Kina LW6114001

![](_page_65_Picture_2.jpeg)